# Inspiron 11 3000 Series **Руководство по обслуживанию**

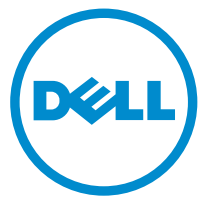

**Модель компьютера**: Inspiron 11–3158 **нормативная модель**: P20T **нормативный тип**: P20T004

# **Примечания**, **предупреждения и предостережения**

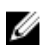

**ПРИМЕЧАНИЕ**: Указывает на важную информацию, которая поможет использовать компьютер более эффективно.

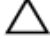

**ОСТОРОЖНО**: **ПРЕДУПРЕЖДЕНИЕ**. **Указывает на опасность повреждения оборудования или потери данных и подсказывает**, **как этого избежать**.

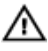

**ПРЕДУПРЕЖДЕНИЕ**: **Указывает на риск повреждения оборудования**, **получения травм или на угрозу для жизни**.

**©** Dell Inc., 2015 **г**. **Все права защищены**. Данное изделие защищено американскими и международными законами об авторских правах и интеллектуальной собственности. Dell™ и логотип Dell являются товарными знаками корпорации Dell в Соединенных Штатах и (или) других странах. Все другие товарные знаки и наименования, упомянутые в данном документе, могут являться товарными знаками соответствующих компаний.

2015 - 08

Ред. A00

# Содержание

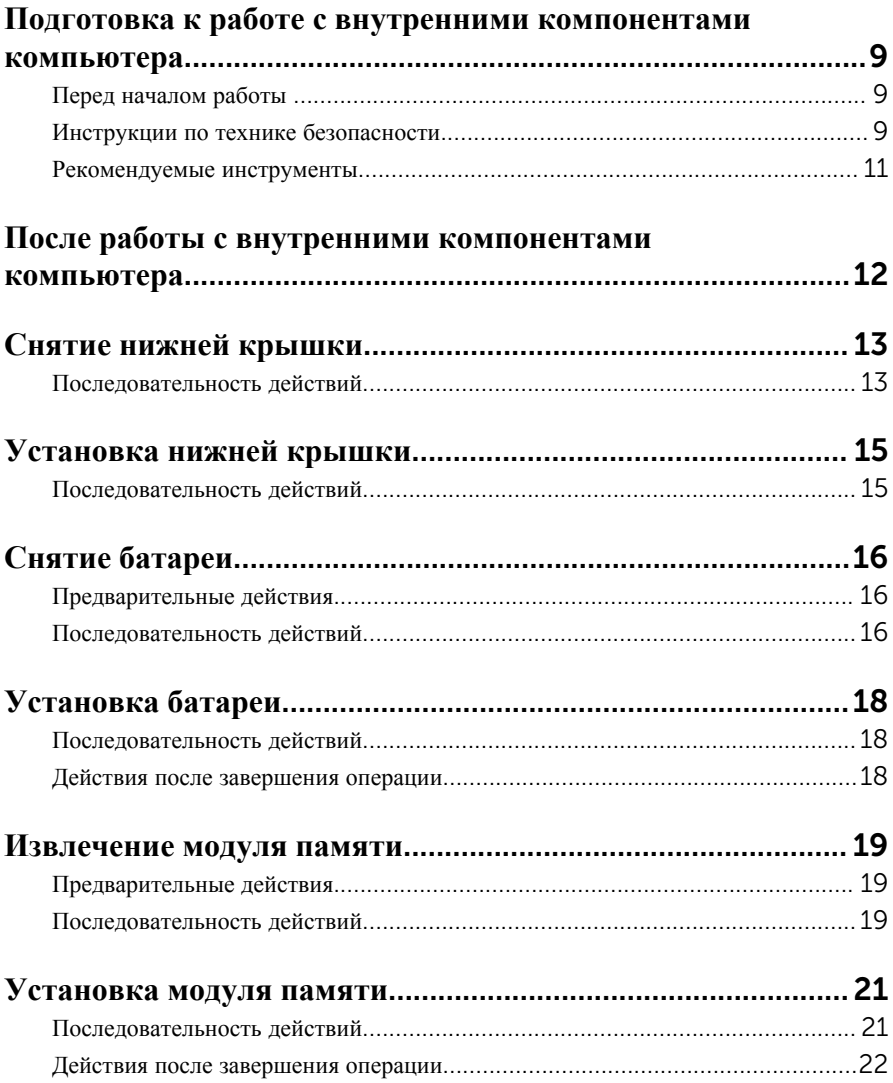

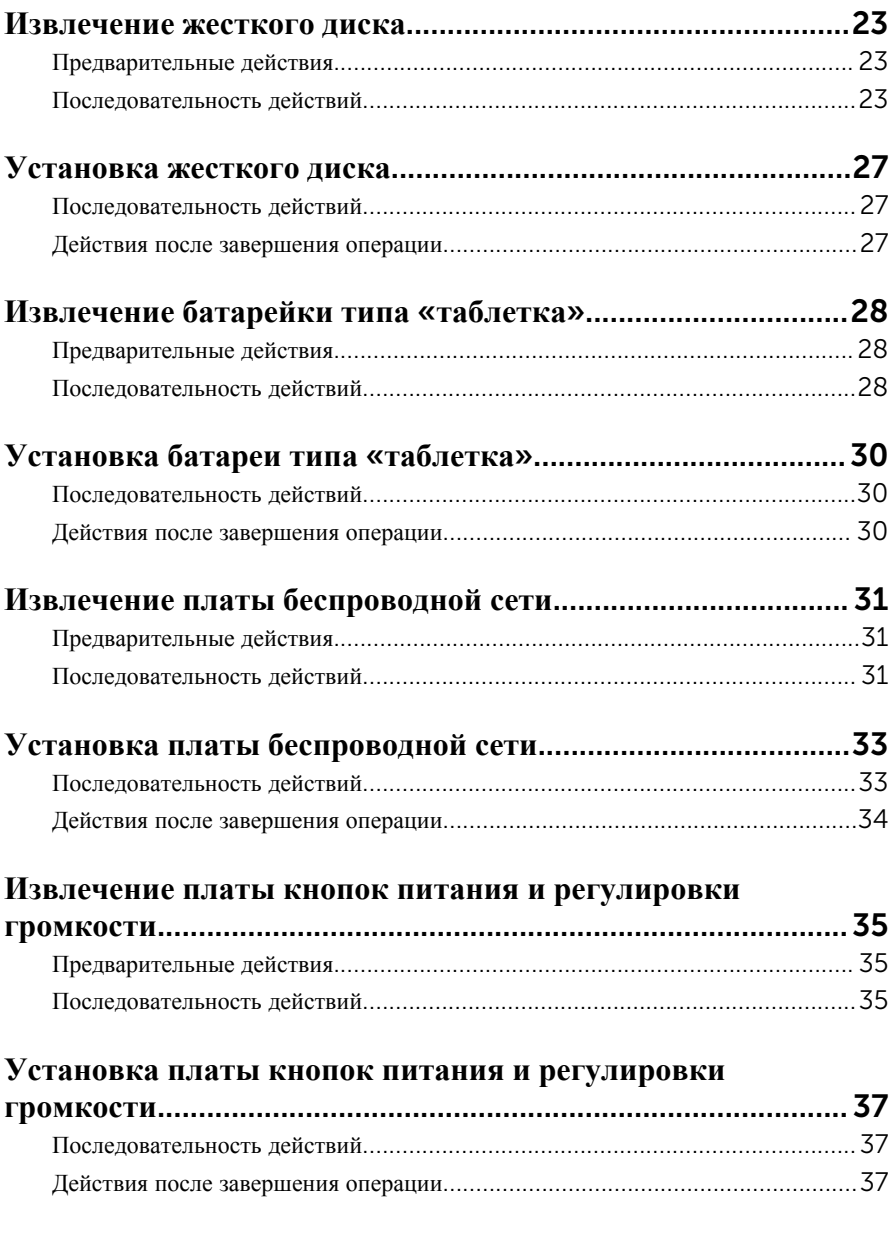

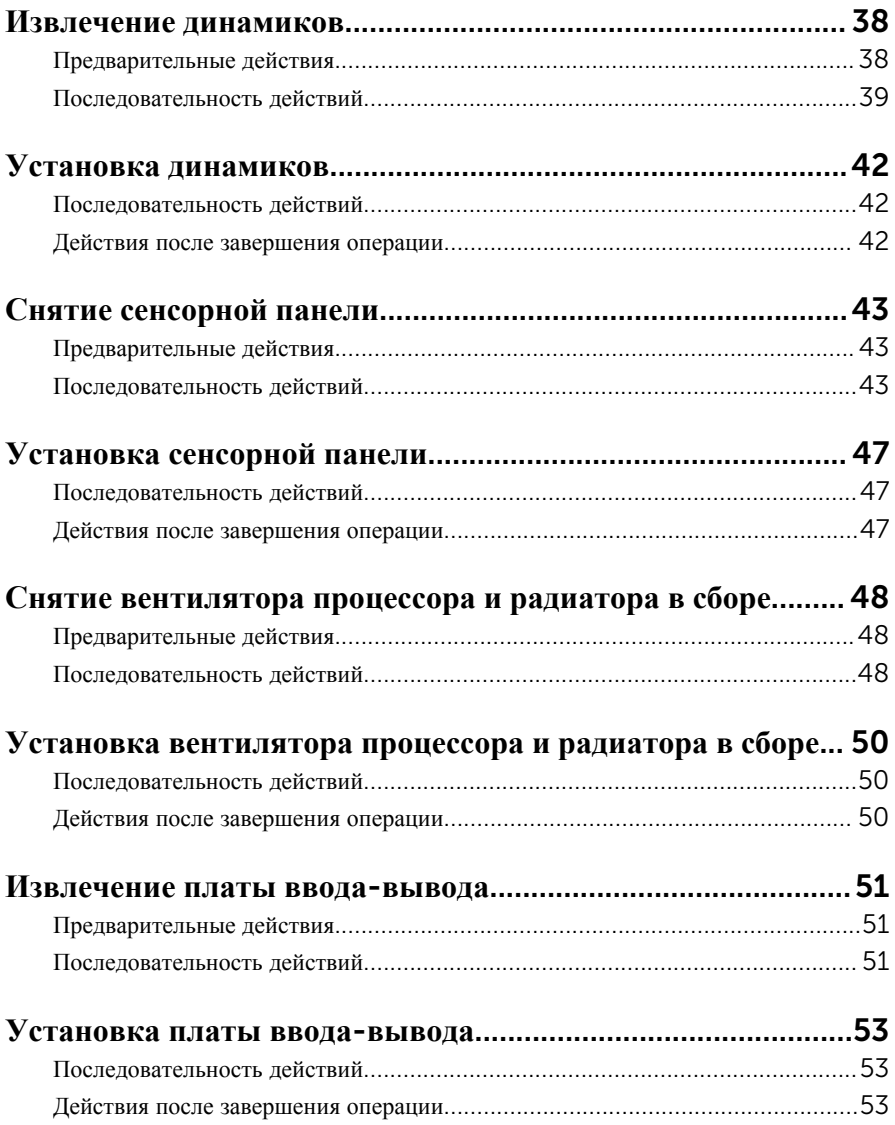

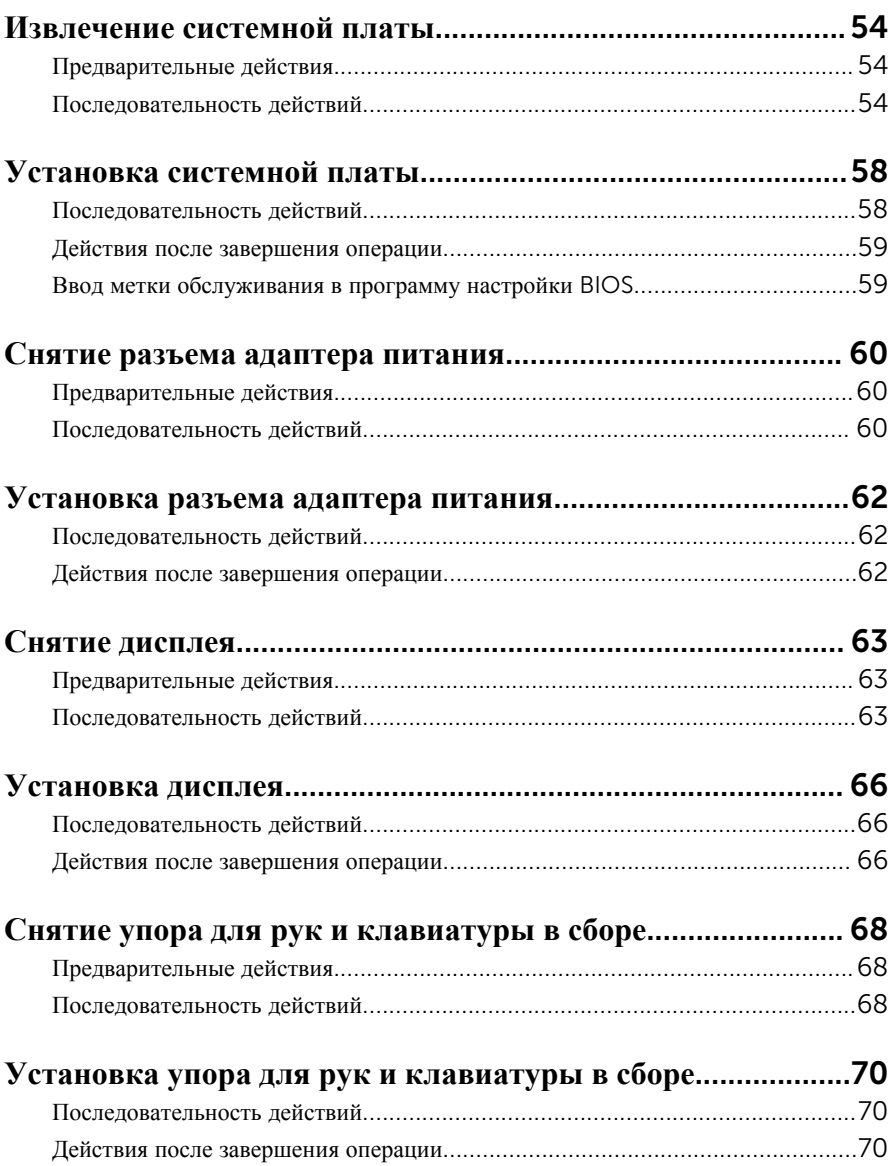

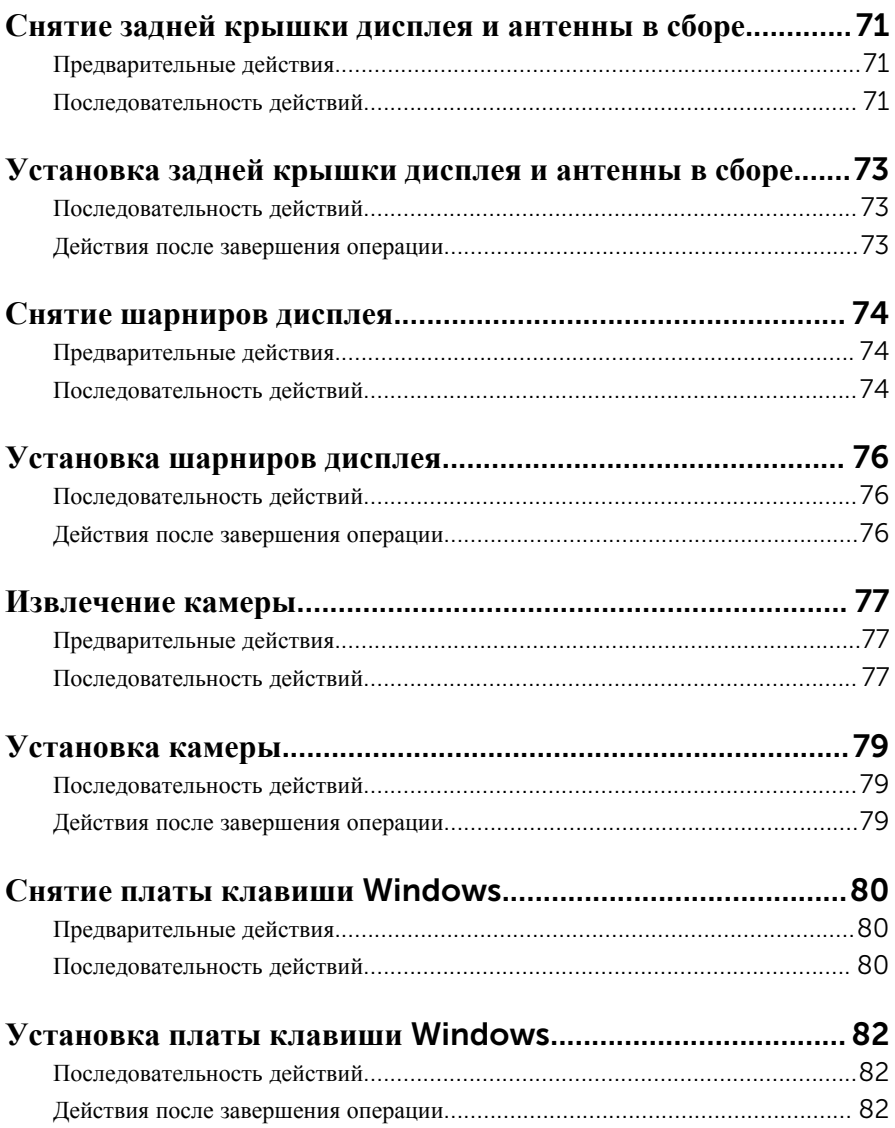

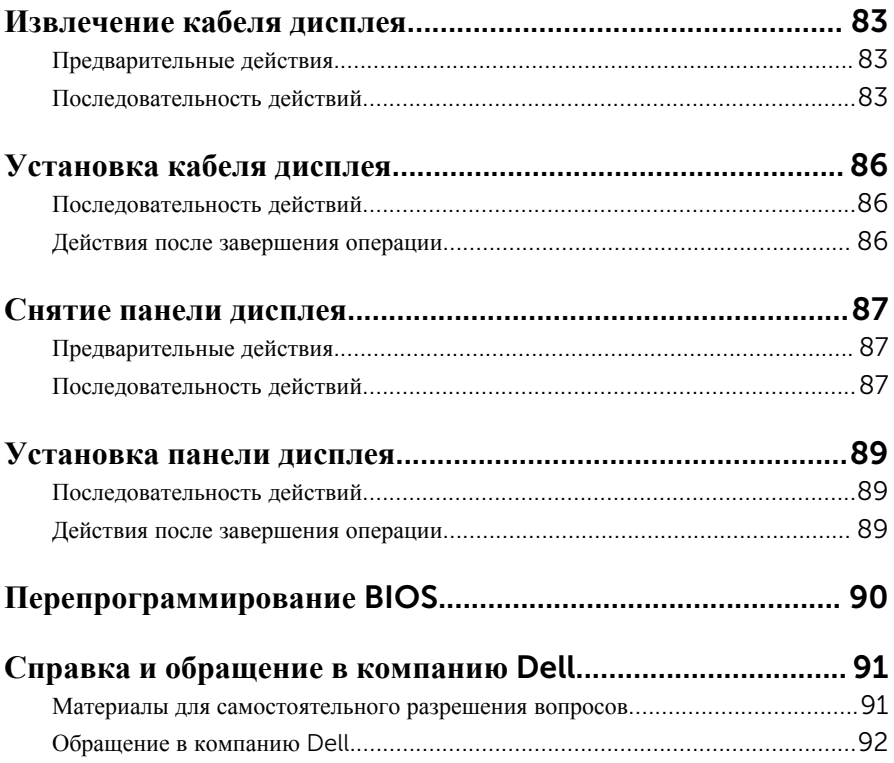

## <span id="page-8-0"></span>**Подготовка к работе с внутренними компонентами компьютера**

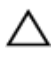

**ОСТОРОЖНО**: **Чтобы не повредить компоненты и платы**, **их следует держать за края**, **не прикасаясь к контактам**.

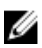

**ПРИМЕЧАНИЕ**: Изображения, приведенные в этом документе, могут отличаться от вашего компьютера в зависимости от заказанной конфигурации.

### **Перед началом работы**

- 1 Сохраните и закройте все открытые файлы, выйдите из всех приложений.
- 2 Выключите компьютер.
	- Windows 10: Нажмите или коснитесь **Пуск** → **Питание** → **Выключение**.
	- Windows 8.1: На экране «**Пуск**» щелкните или коснитесь значка питания  $\mathbf{\Theta} \rightarrow \mathbf{R}_{\mathbf{L}}$  **REFERENCE**
	- Windows 7: Щелкните или коснитесь **Пуск** → **Выключение**.

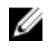

**ПРИМЕЧАНИЕ:** При использовании другой операционной системы ознакомьтесь с инструкциями по выключению в документации к операционной системе.

- 3 Отсоедините компьютер и все внешние устройства от электросети.
- 4 Отсоедините все кабели от компьютера, такие как телефонный кабель, сетевой кабель и т.д.
- 5 Отключите все внешние устройства и периферийные устройства от компьютера, такие как клавиатура, мышь, монитор и т.д.
- 6 Извлеките все мультимедийные карты и оптические диски из компьютера, если такие имеются.

### **Инструкции по технике безопасности**

Следуйте этим инструкциям во избежание повреждений компьютера и для собственной безопасности.

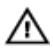

**ПРЕДУПРЕЖДЕНИЕ**: **Перед началом работы с внутренними компонентами компьютера прочитайте информацию по технике безопасности**, **прилагаемую к компьютеру**. **Для ознакомления с рекомендуемыми правилами техники безопасности см**. **домашнюю страницу Нормативных требований по адресу** www.dell.com/ regulatory\_compliance.

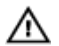

**ПРЕДУПРЕЖДЕНИЕ**: **Отсоедините компьютер от всех источников питания перед снятием крышки компьютера или панелей**. **После окончания работы с внутренними компонентами компьютера**, **установите все крышки**, **панели и винты на место**, **перед тем как**, **подключить компьютер к источнику питания**.

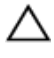

**ОСТОРОЖНО**: **Чтобы не повредить компьютер**, **работы следует выполнять на чистой ровной поверхности**.

**ОСТОРОЖНО**: **Чтобы не повредить компоненты и платы**, **их следует держать за края**, **не прикасаясь к контактам**.

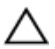

**ОСТОРОЖНО**: **Пользователь может выполнять только те действия по устранению неисправностей и ремонту**, **которые разрешены или контролируются специалистами службы технической поддержки** Dell. **Гарантия не распространяется на повреждения**, **причиной которых стало обслуживание без разрешения компании** Dell. **См**. **инструкции по технике безопасности**, **прилагаемые к устройству или доступные по адресу** www.dell.com/regulatory\_compliance.

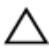

**ОСТОРОЖНО**: **Прежде чем прикасаться к чему**-**либо внутри компьютера**, **снимите статическое электричество**, **прикоснувшись к некрашеной металлической поверхности** (**например**, **на задней панели компьютера**). **Во время работы периодически прикасайтесь к некрашеной металлической поверхности**, **чтобы снять статическое электричество**, **которое может повредить внутренние компоненты**.

**ОСТОРОЖНО**: **При отсоединении кабеля беритесь за разъем или специальный ярлык на нем**. **Не тяните за кабель**. **У некоторых кабелей имеются разъемы с фиксирующими выступами или винты с накатанной головкой**, **которые необходимо вывернуть перед тем**, **как отсоединять кабель**. **При отсоединении кабелей следует прилагать усилие по прямой линии**, **чтобы не повредить контакты**. **При подсоединении кабелей убедитесь в правильной ориентации и соосности элементов разъема**.

#### <span id="page-10-0"></span>**ОСТОРОЖНО**: **Нажмите и извлеките все карты памяти из устройства чтения карт памяти**.

### **Рекомендуемые инструменты**

Для выполнения процедур, описанных в этом документе, могут потребоваться следующие инструменты:

- крестовая отвертка;
- пластмассовая палочка

## <span id="page-11-0"></span>**После работы с внутренними компонентами компьютера**

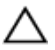

#### **ОСТОРОЖНО**: **Забытые или плохо закрученные винты внутри компьютера могут привести к его серьезным повреждениям**.

- 1 Заверните все винты, убедитесь в том, что внутри компьютера не остались затерявшиеся винты.
- 2 Подключите все внешние и периферийные устройства, а также кабели, удаленные перед началом работы на компьютере.
- 3 Установите все медиа-карты, диски и любые другие компоненты, которые были отключены перед работой с компьютером.
- 4 Подключите компьютер и все внешние устройства к электросети.
- 5 Включите компьютер.

# <span id="page-12-0"></span>**Снятие нижней крышки**

**ПРЕДУПРЕЖДЕНИЕ**: **Перед началом работы с внутренними компонентами компьютера прочитайте информацию по технике безопасности**, **прилагаемую к компьютеру**, **и следуйте инструкциям**, **описанным в разделе Подготовка к работе с [внутренними](#page-8-0) [компонентами](#page-8-0) компьютера**. **После работы с внутренними компонентами компьютера следуйте инструкциям**, **описанным в разделе После работы с внутренними [компонентами](#page-11-0) компьютера**. **Для ознакомления с рекомендуемыми правилами техники безопасности см**. **домашнюю страницу Нормативных требований по адресу**  www.dell.com/regulatory\_compliance.

#### **Последовательность действий**

- 1 Закройте дисплей и переверните компьютер.
- 2 Выверните винты, которыми нижняя крышка крепится к упору для рук и клавиатуре в сборе.

С помощью пластиковой палочки подденьте нижнюю крышку и отделите ее от упора для рук и клавиатуры в сборе.

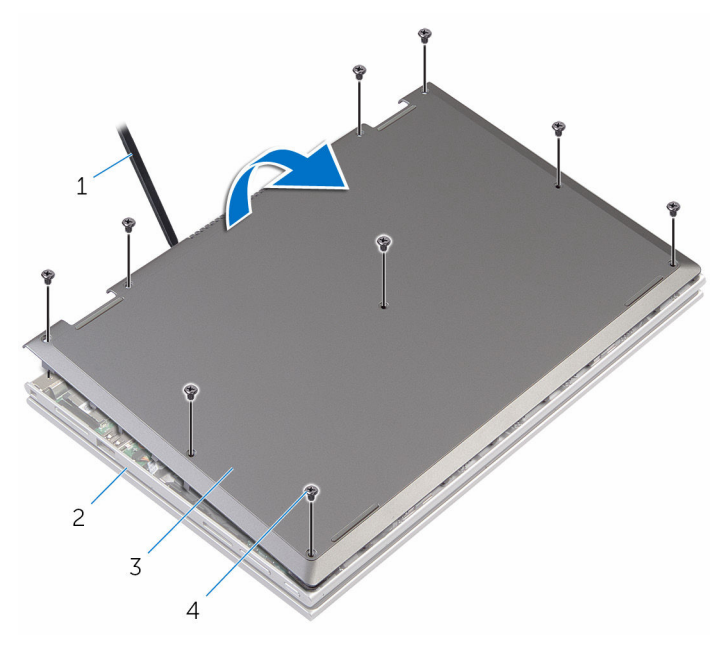

- 
- пластмассовая палочка 2 упор для рук и клавиатура в сборе
- нижнюю крышку 4 винты (9)
	-

# <span id="page-14-0"></span>**Установка нижней крышки**

**ПРЕДУПРЕЖДЕНИЕ**: **Перед началом работы с внутренними компонентами компьютера прочитайте информацию по технике безопасности**, **прилагаемую к компьютеру**, **и следуйте инструкциям**, **описанным в разделе Подготовка к работе с [внутренними](#page-8-0) [компонентами](#page-8-0) компьютера**. **После работы с внутренними компонентами компьютера следуйте инструкциям**, **описанным в разделе После работы с внутренними [компонентами](#page-11-0) компьютера**. **Для ознакомления с рекомендуемыми правилами техники безопасности см**. **домашнюю страницу Нормативных требований по адресу**  www.dell.com/regulatory\_compliance.

#### **Последовательность действий**

- 1 Опустите фиксаторы на крышке основания в выступы в основании компьютера и установите нижнюю крышку на место со щелчком.
- 2 Заверните винты, которыми нижняя крышка крепится к основанию компьютера.

# <span id="page-15-0"></span>**Снятие батареи**

**ПРЕДУПРЕЖДЕНИЕ**: **Перед началом работы с внутренними компонентами компьютера прочитайте информацию по технике безопасности**, **прилагаемую к компьютеру**, **и следуйте инструкциям**, **описанным в разделе Подготовка к работе с [внутренними](#page-8-0) [компонентами](#page-8-0) компьютера**. **После работы с внутренними компонентами компьютера следуйте инструкциям**, **описанным в разделе После работы с внутренними [компонентами](#page-11-0) компьютера**. **Для ознакомления с рекомендуемыми правилами техники безопасности см**. **домашнюю страницу Нормативных требований по адресу**  www.dell.com/regulatory\_compliance.

### **Предварительные действия**

Снимите [нижнюю](#page-12-0) крышку.

#### **Последовательность действий**

- 1 Извлеките кабель жесткого диска из направляющих на батарее.
- 2 Выверните винты, которыми батарея крепится к упору для рук и клавиатуре в сборе.

Снимите батарею с упора для рук и клавиатуры в сборе.

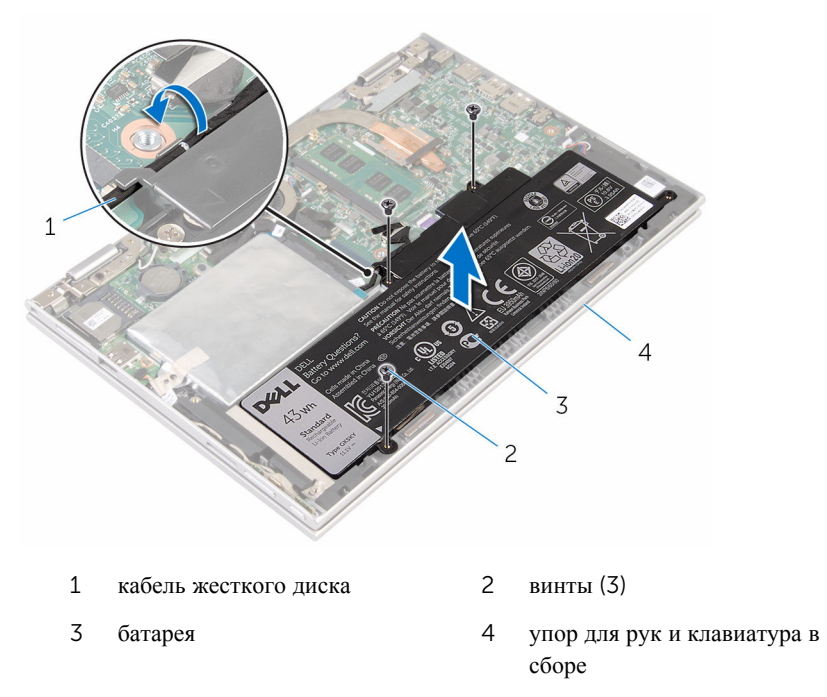

Нажмите и удерживайте кнопку питания в течение 5 секунд, чтобы заземлить системную плату.

# <span id="page-17-0"></span>**Установка батареи**

**ПРЕДУПРЕЖДЕНИЕ**: **Перед началом работы с внутренними компонентами компьютера прочитайте информацию по технике безопасности**, **прилагаемую к компьютеру**, **и следуйте инструкциям**, **описанным в разделе Подготовка к работе с [внутренними](#page-8-0) [компонентами](#page-8-0) компьютера**. **После работы с внутренними компонентами компьютера следуйте инструкциям**, **описанным в разделе После работы с внутренними [компонентами](#page-11-0) компьютера**. **Для ознакомления с рекомендуемыми правилами техники безопасности см**. **домашнюю страницу Нормативных требований по адресу**  www.dell.com/regulatory\_compliance.

#### **Последовательность действий**

- 1 Совместите отверстия для винтов на батарее с отверстиями для винтов на упоре для рук и клавиатуре в сборе.
- 2 Уложите кабель жесткого диска в направляющие на батарее.
- 3 Заверните винты, которыми батарея крепится к упору для рук и клавиатуре в сборе.

#### **Действия после завершения операции**

Установите на место [нижнюю](#page-14-0) крышку.

# <span id="page-18-0"></span>**Извлечение модуля памяти**

**ПРЕДУПРЕЖДЕНИЕ**: **Перед началом работы с внутренними компонентами компьютера прочитайте информацию по технике безопасности**, **прилагаемую к компьютеру**, **и следуйте инструкциям**, **описанным в разделе Подготовка к работе с [внутренними](#page-8-0) [компонентами](#page-8-0) компьютера**. **После работы с внутренними компонентами компьютера следуйте инструкциям**, **описанным в разделе После работы с внутренними [компонентами](#page-11-0) компьютера**. **Для ознакомления с рекомендуемыми правилами техники безопасности см**. **домашнюю страницу Нормативных требований по адресу**  www.dell.com/regulatory\_compliance.

### **Предварительные действия**

- 1 Снимите [нижнюю](#page-12-0) крышку.
- 2 Извлеките [батарею](#page-15-0).

#### **Последовательность действий**

1 Кончиками пальцев аккуратно раскрывайте фиксаторы с каждой стороны разъема модуля памяти до тех пор, пока модуль памяти не выскочит из разъема.

Извлеките модуль памяти из разъема модуля памяти.

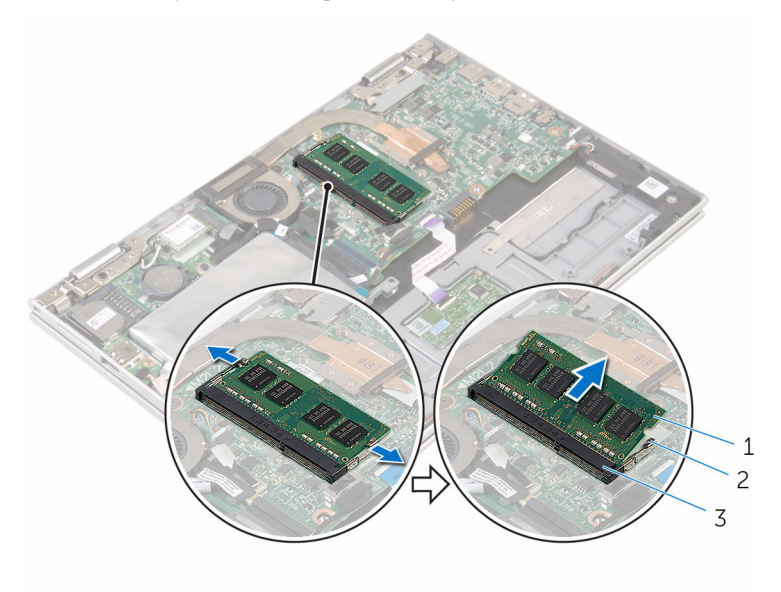

- модуль памяти 2 Защелки (2)
- разъем модуля памяти

# <span id="page-20-0"></span>**Установка модуля памяти**

**ПРЕДУПРЕЖДЕНИЕ**: **Перед началом работы с внутренними компонентами компьютера прочитайте информацию по технике безопасности**, **прилагаемую к компьютеру**, **и следуйте инструкциям**, **описанным в разделе Подготовка к работе с [внутренними](#page-8-0) [компонентами](#page-8-0) компьютера**. **После работы с внутренними компонентами компьютера следуйте инструкциям**, **описанным в разделе После работы с внутренними [компонентами](#page-11-0) компьютера**. **Для ознакомления с рекомендуемыми правилами техники безопасности см**. **домашнюю страницу Нормативных требований по адресу**  www.dell.com/regulatory\_compliance.

#### **Последовательность действий**

1 Совместите паз в модуле памяти с выступом на разъеме модуля памяти.

<span id="page-21-0"></span>2 Плотно вставьте модуль памяти в разъем под углом и надавите на него вниз до щелчка.

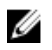

**ПРИМЕЧАНИЕ**: Если вы не услышите щелчка, выньте модуль памяти и установите его еще раз.

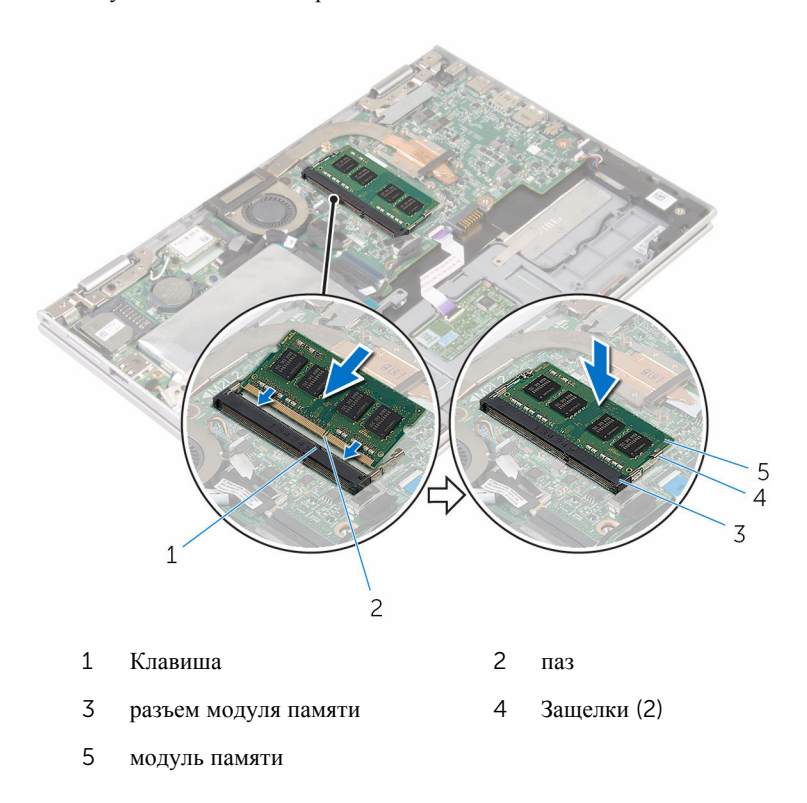

#### **Действия после завершения операции**

- 1 Установите на место [батарею](#page-17-0).
- 2 Установите на место [нижнюю](#page-14-0) крышку.

# <span id="page-22-0"></span>**Извлечение жесткого диска**

**ПРЕДУПРЕЖДЕНИЕ**: **Перед началом работы с внутренними компонентами компьютера прочитайте информацию по технике безопасности**, **прилагаемую к компьютеру**, **и следуйте инструкциям**, **описанным в разделе Подготовка к работе с [внутренними](#page-8-0) [компонентами](#page-8-0) компьютера**. **После работы с внутренними компонентами компьютера следуйте инструкциям**, **описанным в разделе После работы с внутренними [компонентами](#page-11-0) компьютера**. **Для ознакомления с рекомендуемыми правилами техники безопасности см**. **домашнюю страницу Нормативных требований по адресу**  www.dell.com/regulatory\_compliance.

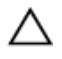

**ОСТОРОЖНО**: **Жесткие диски крайне хрупкие**. **Соблюдайте осторожность при обращении с жестким диском**.

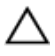

**ОСТОРОЖНО**: **Не извлекайте жесткий диск**, **пока компьютер включен или находится в режиме сна**, **чтобы не допустить потери данных**.

### **Предварительные действия**

- 1 Снимите [нижнюю](#page-12-0) крышку.
- 2 Извлеките [батарею](#page-15-0).

### **Последовательность действий**

1 Снимите ленту, с помощью которой жесткий диск в сборе крепится к системной плате.

Отсоедините ленту, которой жесткий диск в сборе крепится к упору для рук и клавиатуре в сборе.

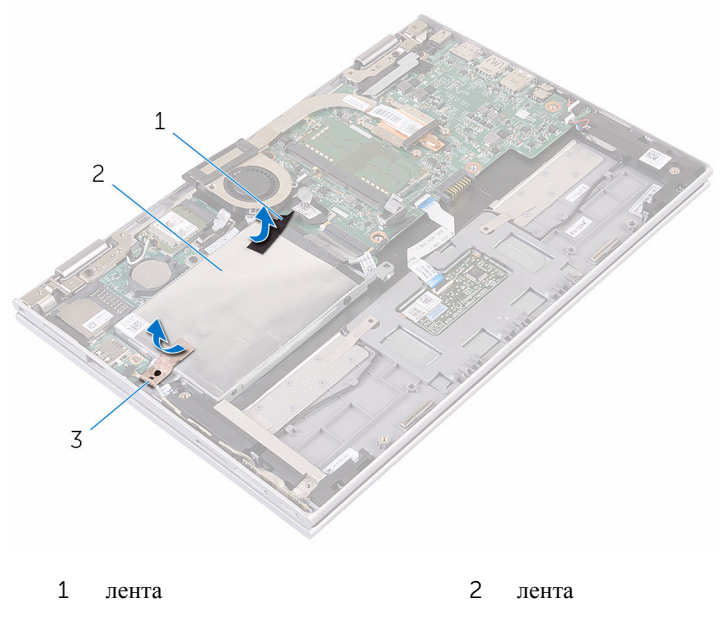

- жесткий диск в сборе
- Используя приклеенный язычок, отсоедините кабель жесткого диска от системной платы.
- Выверните винты, которыми жесткий диск в сборе крепится к упору для рук и клавиатуре в сборе.

Извлеките жесткий диск в сборе вместе с кабелем из упора для рук и клавиатуры в сборе.

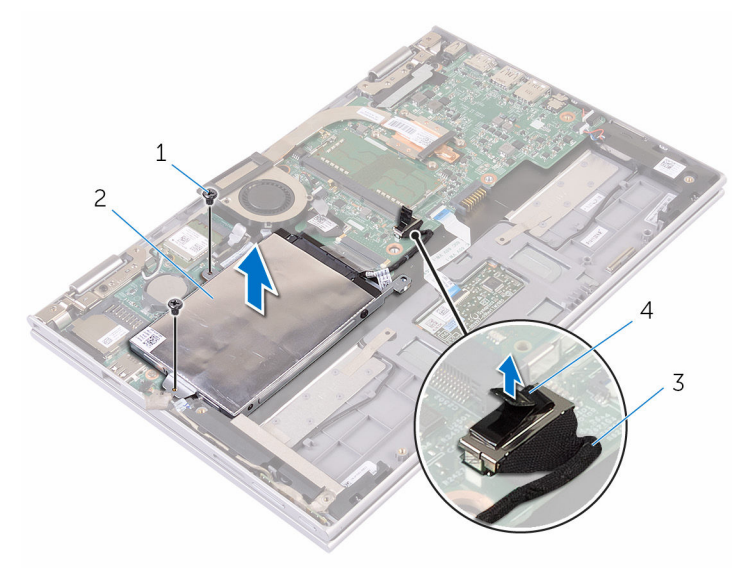

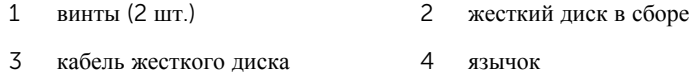

- Отсоедините от жесткого диска соединительную планку.
- Выверните винты, которыми каркас жесткого диска крепится к жесткому диску.

Снимите скобу жесткого диска с жесткого диска.

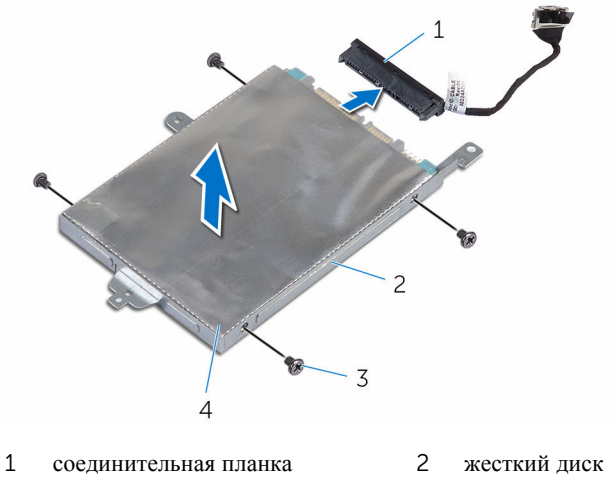

скоба жесткого диска 4 винты (4)

# <span id="page-26-0"></span>**Установка жесткого диска**

**ПРЕДУПРЕЖДЕНИЕ**: **Перед началом работы с внутренними компонентами компьютера прочитайте информацию по технике безопасности**, **прилагаемую к компьютеру**, **и следуйте инструкциям**, **описанным в разделе Подготовка к работе с [внутренними](#page-8-0) [компонентами](#page-8-0) компьютера**. **После работы с внутренними компонентами компьютера следуйте инструкциям**, **описанным в разделе После работы с внутренними [компонентами](#page-11-0) компьютера**. **Для ознакомления с рекомендуемыми правилами техники безопасности см**. **домашнюю страницу Нормативных требований по адресу**  www.dell.com/regulatory\_compliance.

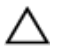

**ОСТОРОЖНО**: **Жесткие диски крайне хрупкие**. **Соблюдайте осторожность при обращении с жестким диском**.

#### **Последовательность действий**

- 1 Совместите отверстия для винтов на жестком диске с отверстиями для винтов на кронштейне жесткого диска.
- 2 Заверните винты, которыми скоба жесткого диска крепится к жесткому диску.
- 3 Подсоедините промежуточную плату к жесткому диску.
- 4 Совместите отверстия для винтов на жестком диске в сборе с отверстиями для винтов на упоре для рук и клавиатуре в сборе.
- 5 Заверните винты, которыми жесткий диск в сборе крепится к упору для рук и клавиатуре в сборе.
- 6 Подсоедините кабель жесткого диска к системной плате.
- 7 Приклейте ленту, которой жесткий диск в сборе крепится к упору для рук и клавиатуре в сборе.
- 8 Приклейте ленту, с помощью которой жесткий диск в сборе крепится к системной плате.

### **Действия после завершения операции**

- 1 Установите на место [батарею](#page-17-0).
- 2 Установите на место [нижнюю](#page-14-0) крышку.

## <span id="page-27-0"></span>**Извлечение батарейки типа**  «**таблетка**»

**ПРЕДУПРЕЖДЕНИЕ**: **Перед началом работы с внутренними компонентами компьютера прочитайте информацию по технике безопасности**, **прилагаемую к компьютеру**, **и следуйте инструкциям**, **описанным в разделе Подготовка к работе с [внутренними](#page-8-0) [компонентами](#page-8-0) компьютера**. **После работы с внутренними компонентами компьютера следуйте инструкциям**, **описанным в разделе После работы с внутренними [компонентами](#page-11-0) компьютера**. **Для ознакомления с рекомендуемыми правилами техники безопасности см**. **домашнюю страницу Нормативных требований по адресу**  www.dell.com/regulatory\_compliance.

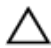

**ОСТОРОЖНО**: **Извлечение батарейки типа** «**таблетка**» **сбрасывает настройки** BIOS **до установленных по умолчанию**. **Рекомендуется запомнить настройки** BIOS **перед извлечением батарейки типа**  «**таблетка**».

### **Предварительные действия**

- 1 Снимите [нижнюю](#page-12-0) крышку.
- 2 Извлеките [батарею](#page-15-0).

### **Последовательность действий**

С помощью пластмассовой палочки аккуратно подденьте батарейку типа «таблетка» и извлеките ее из гнезда для батарейки на системной плате.

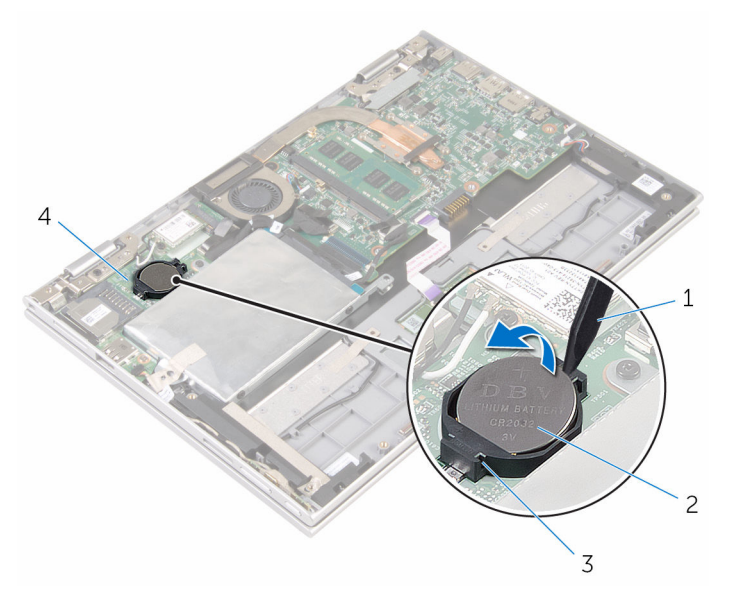

- 
- 
- пластмассовая палочка 2 батарея типа «таблетка»
- Гнездо батареи 4 плата ввода-вывода

## <span id="page-29-0"></span>**Установка батареи типа**  «**таблетка**»

**ПРЕДУПРЕЖДЕНИЕ**: **Перед началом работы с внутренними компонентами компьютера прочитайте информацию по технике безопасности**, **прилагаемую к компьютеру**, **и следуйте инструкциям**, **описанным в разделе Подготовка к работе с [внутренними](#page-8-0) [компонентами](#page-8-0) компьютера**. **После работы с внутренними компонентами компьютера следуйте инструкциям**, **описанным в разделе После работы с внутренними [компонентами](#page-11-0) компьютера**. **Для ознакомления с рекомендуемыми правилами техники безопасности см**. **домашнюю страницу Нормативных требований по адресу**  www.dell.com/regulatory\_compliance.

#### **Последовательность действий**

Повернув батарейку типа «таблетка» стороной со знаком «+» вверх, вставьте ее в гнездо для батарейки на системной плате.

#### **Действия после завершения операции**

- 1 Установите на место [батарею](#page-17-0).
- 2 Установите на место [нижнюю](#page-14-0) крышку.

## <span id="page-30-0"></span>**Извлечение платы беспроводной сети**

**ПРЕДУПРЕЖДЕНИЕ**: **Перед началом работы с внутренними компонентами компьютера прочитайте информацию по технике безопасности**, **прилагаемую к компьютеру**, **и следуйте инструкциям**, **описанным в разделе Подготовка к работе с [внутренними](#page-8-0) [компонентами](#page-8-0) компьютера**. **После работы с внутренними компонентами компьютера следуйте инструкциям**, **описанным в разделе После работы с внутренними [компонентами](#page-11-0) компьютера**. **Для ознакомления с рекомендуемыми правилами техники безопасности см**. **домашнюю страницу Нормативных требований по адресу**  www.dell.com/regulatory\_compliance.

### **Предварительные действия**

- 1 Снимите [нижнюю](#page-12-0) крышку.
- 2 Извлеките [батарею](#page-15-0).

### **Последовательность действий**

- 1 Отсоедините антенные кабели от платы беспроводной сети.
- 2 Выверните винт, которым плата беспроводной сети крепится к плате вводавывода.

Извлеките плату беспроводной сети из разъема для платы беспроводной сети на плате ввода-вывода.

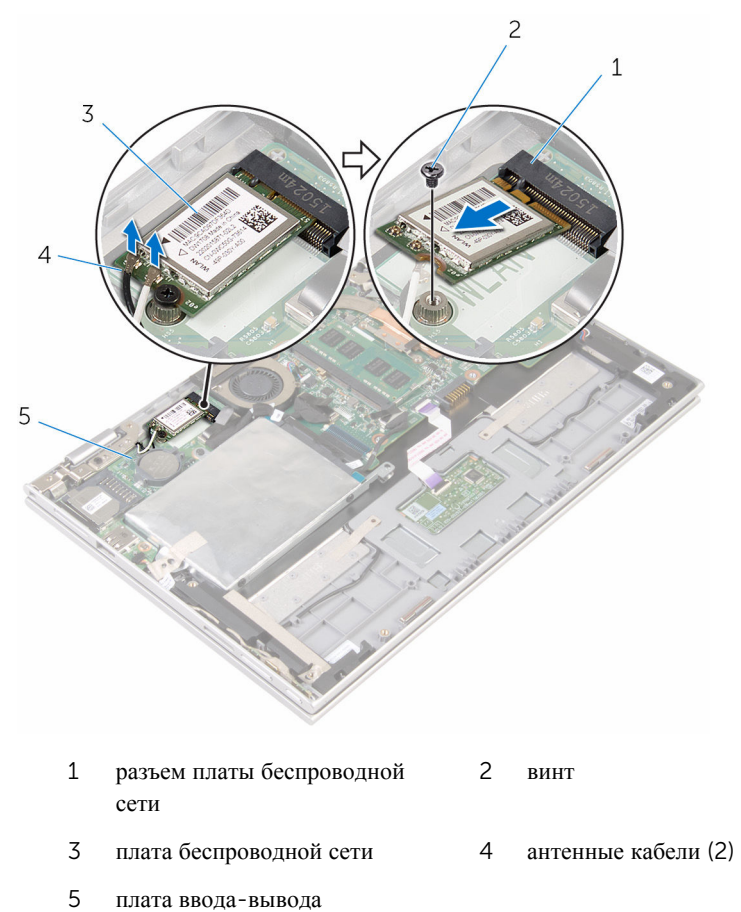

## <span id="page-32-0"></span>**Установка платы беспроводной сети**

**ПРЕДУПРЕЖДЕНИЕ**: **Перед началом работы с внутренними компонентами компьютера прочитайте информацию по технике безопасности**, **прилагаемую к компьютеру**, **и следуйте инструкциям**, **описанным в разделе Подготовка к работе с [внутренними](#page-8-0) [компонентами](#page-8-0) компьютера**. **После работы с внутренними компонентами компьютера следуйте инструкциям**, **описанным в разделе После работы с внутренними [компонентами](#page-11-0) компьютера**. **Для ознакомления с рекомендуемыми правилами техники безопасности см**. **домашнюю страницу Нормативных требований по адресу**  www.dell.com/regulatory\_compliance.

#### **Последовательность действий**

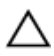

**ОСТОРОЖНО**: **Не помещайте кабели под платой беспроводной сети во избежание ее повреждения**.

- 1 Совместите паз на плате беспроводной сети с выступом на соответствующем разъеме платы ввода-вывода.
- 2 Вставьте плату беспроводной сети под углом в соответствующий разъем платы беспроводной сети.
- 3 Совместите винтовое отверстие на плате беспроводной сети с винтовым отверстием на системной плате.
- 4 Заверните винт, которым плата беспроводной сети крепится к системной плате.

<span id="page-33-0"></span>5 Подсоедините антенные кабели к плате беспроводной сети.

В приведенной ниже таблице описывается схема цветов антенных кабелей платы беспроводной сети, поддерживаемой компьютером.

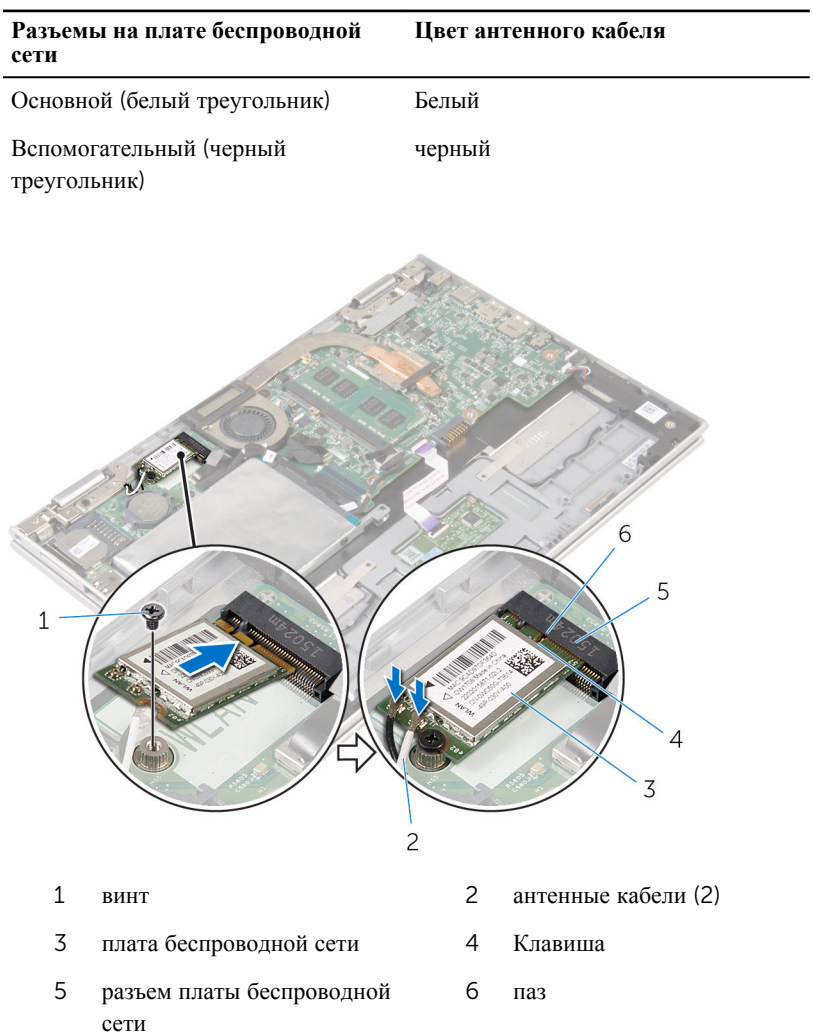

### **Действия после завершения операции**

- 1 Установите на место [батарею](#page-17-0).
- 2 Установите на место [нижнюю](#page-14-0) крышку.

### <span id="page-34-0"></span>**Извлечение платы кнопок питания и регулировки громкости**

**ПРЕДУПРЕЖДЕНИЕ**: **Перед началом работы с внутренними компонентами компьютера прочитайте информацию по технике безопасности**, **прилагаемую к компьютеру**, **и следуйте инструкциям**, **описанным в разделе Подготовка к работе с [внутренними](#page-8-0) [компонентами](#page-8-0) компьютера**. **После работы с внутренними компонентами компьютера следуйте инструкциям**, **описанным в разделе После работы с внутренними [компонентами](#page-11-0) компьютера**. **Для ознакомления с рекомендуемыми правилами техники безопасности см**. **домашнюю страницу Нормативных требований по адресу**  www.dell.com/regulatory\_compliance.

### **Предварительные действия**

- 1 Снимите [нижнюю](#page-12-0) крышку.
- 2 Извлеките [батарею](#page-15-0).

### **Последовательность действий**

- 1 Отклейте ленту, которой кабель платы кнопок питания и регулировки громкости крепится к жесткому диску в сборе.
- 2 Отсоедините кабель платы кнопки питания и кнопок регулировки громкости от платы ввода-вывода.
- 3 Извлеките кабель платы кнопки питания и кнопок регулировки громкости из направляющих на динамике.
- 4 Отсоедините клейкую ленту, которой плата кнопок питания и регулировки громкости крепится к динамику.

5 Снимите плату кнопок питания и регулировки громкости вместе с кабелем с упора для рук и клавиатуры в сборе.

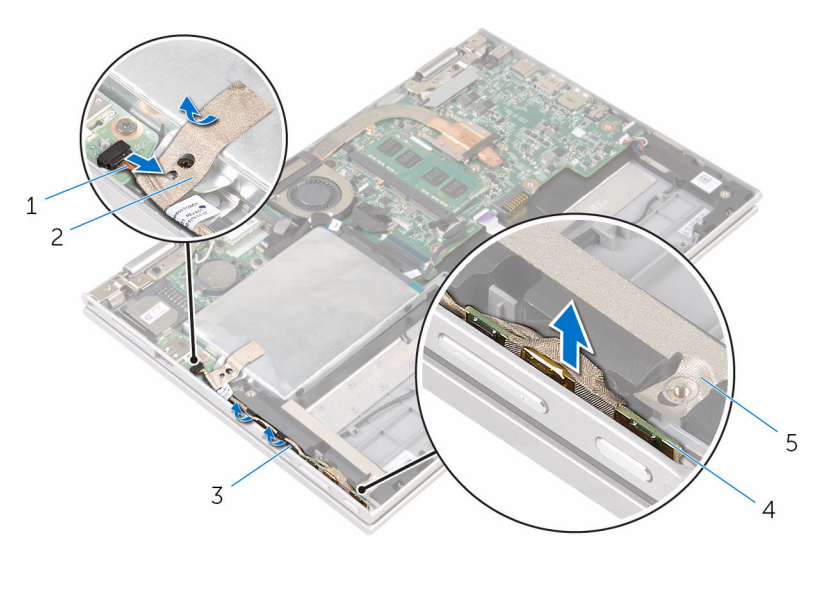

- 1 кабель платы кнопки питания и кнопок регулировки громкости
- 2 лента

кнопок регулировки

громкости

- 3 направляющие 4 плата кнопки питания и
- 5 лента

36
## <span id="page-36-0"></span>**Установка платы кнопок питания и регулировки громкости**

**ПРЕДУПРЕЖДЕНИЕ**: **Перед началом работы с внутренними компонентами компьютера прочитайте информацию по технике безопасности**, **прилагаемую к компьютеру**, **и следуйте инструкциям**, **описанным в разделе Подготовка к работе с [внутренними](#page-8-0) [компонентами](#page-8-0) компьютера**. **После работы с внутренними компонентами компьютера следуйте инструкциям**, **описанным в разделе После работы с внутренними [компонентами](#page-11-0) компьютера**. **Для ознакомления с рекомендуемыми правилами техники безопасности см**. **домашнюю страницу Нормативных требований по адресу**  www.dell.com/regulatory\_compliance.

#### **Последовательность действий**

- 1 Поместите плату кнопок питания и регулировки громкости в слот упора для рук и клавиатуры в сборе.
- 2 Прикрепите клейкую ленту, которой плата кнопок питания и регулировки громкости крепится к динамику.
- 3 Проложите кабель платы кнопки питания и кнопок регулировки громкости по направляющим на динамике.
- 4 Подсоедините кабель платы кнопки питания и кнопок регулировки громкости к системной плате.
- 5 Прикрепите клейкую ленту, которой кабель платы кнопок питания и регулировки громкости крепится к жесткому диску в сборе.

- 1 Установите на место [батарею](#page-17-0).
- 2 Установите на место [нижнюю](#page-14-0) крышку.

## <span id="page-37-0"></span>**Извлечение динамиков**

**ПРЕДУПРЕЖДЕНИЕ**: **Перед началом работы с внутренними компонентами компьютера прочитайте информацию по технике безопасности**, **прилагаемую к компьютеру**, **и следуйте инструкциям**, **описанным в разделе Подготовка к работе с [внутренними](#page-8-0) [компонентами](#page-8-0) компьютера**. **После работы с внутренними компонентами компьютера следуйте инструкциям**, **описанным в разделе После работы с внутренними [компонентами](#page-11-0) компьютера**. **Для ознакомления с рекомендуемыми правилами техники безопасности см**. **домашнюю страницу Нормативных требований по адресу**  www.dell.com/regulatory\_compliance.

#### **Предварительные действия**

- 1 Снимите [нижнюю](#page-12-0) крышку.
- 2 Извлеките [батарею](#page-15-0).
- **3** Выполните инструкции, приведенные в пунктах 1 5 в разделе «[Извлечение](#page-22-0) [жесткого](#page-22-0) диска».
- 4 Извлеките плату кнопки питания и кнопок [регулировки](#page-34-0) громкости.

#### **Последовательность действий**

Приподнимите защелку разъема и отсоедините кабель сенсорной панели от соответствующего разъема.

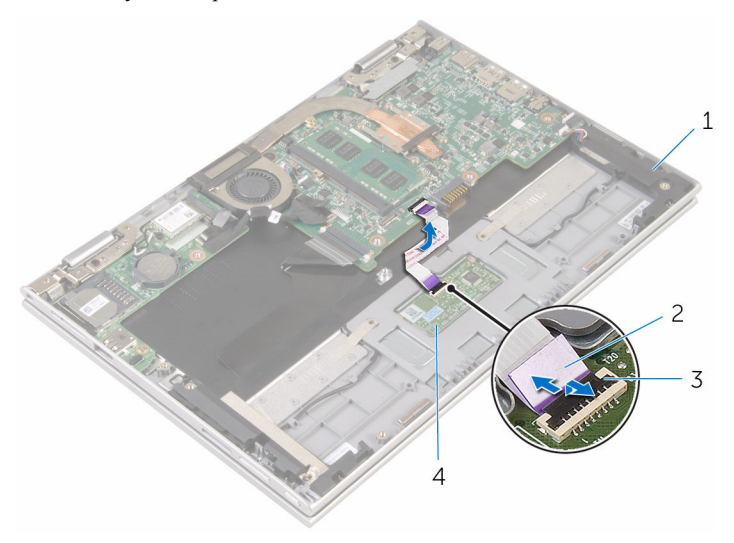

- 
- динамики (2) 2 кабель сенсорной панели
- 
- защелка разъема 4 сенсорная панель

Снимите полиэфирную пленку Майлар с упора для рук и клавиатуры в сборе для доступа к кабелю динамика.

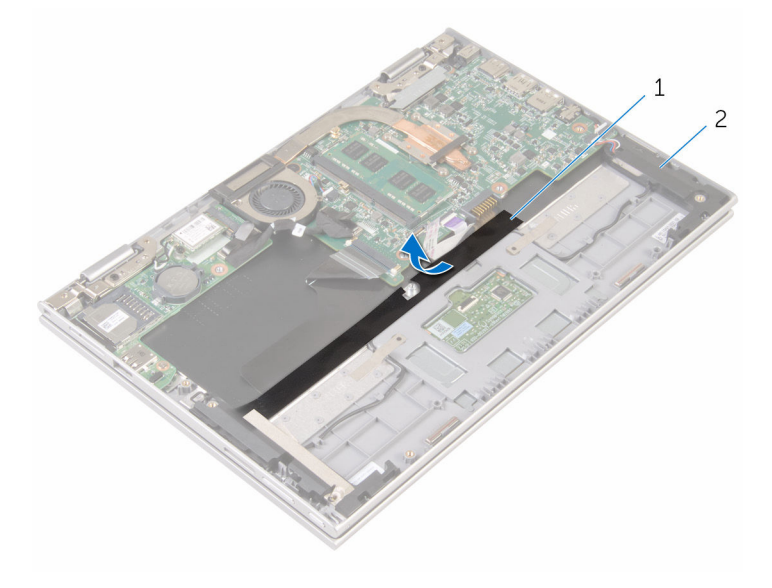

полиэфирная пленка Майлар 2 динамики (2)

- Отсоедините кабель динамиков от системной платы.
- Отсоедините клейкую ленту, которой кабель динамика крепится к упору для рук и клавиатуре в сборе.
- Снимите кабель динамика из направляющих на упоре для рук и клавиатуре в сборе.

Высвободите динамики из направляющих штырей и снимите динамики вместе с кабелем с упора для рук и клавиатуры в сборе.

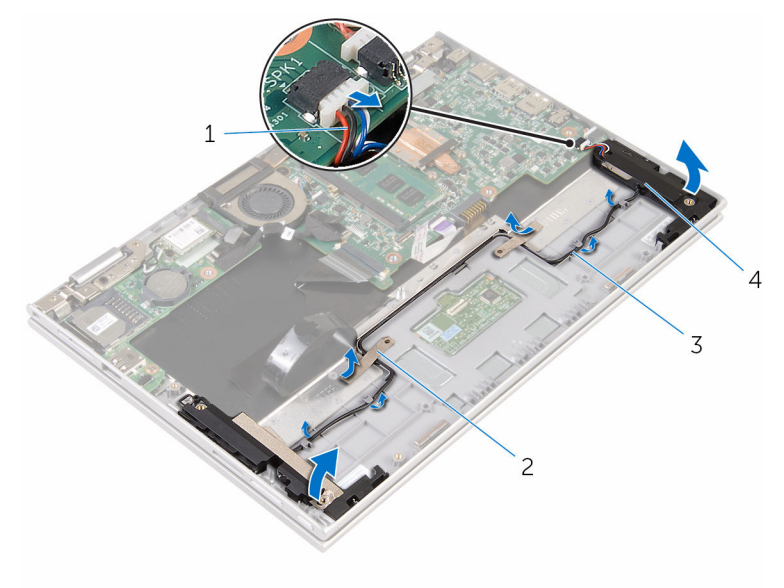

- 
- направляющие 4 динамики (2)
- кабель динамика 2 клейкие ленты (2)
	-

## <span id="page-41-0"></span>**Установка динамиков**

**ПРЕДУПРЕЖДЕНИЕ**: **Перед началом работы с внутренними компонентами компьютера прочитайте информацию по технике безопасности**, **прилагаемую к компьютеру**, **и следуйте инструкциям**, **описанным в разделе Подготовка к работе с [внутренними](#page-8-0) [компонентами](#page-8-0) компьютера**. **После работы с внутренними компонентами компьютера следуйте инструкциям**, **описанным в разделе После работы с внутренними [компонентами](#page-11-0) компьютера**. **Для ознакомления с рекомендуемыми правилами техники безопасности см**. **домашнюю страницу Нормативных требований по адресу**  www.dell.com/regulatory\_compliance.

#### **Последовательность действий**

- 1 С помощью направляющих штырей на упоре для рук и клавиатуре в сборе установите динамики на упор для рук и клавиатуру в сборе.
- 2 Проложите кабель динамика по направляющим на упоре для рук и клавиатуре в сборе.
- 3 Прикрепите клейкую ленту, которой кабель динамика крепится к упору для рук и клавиатуре в сборе.
- 4 Подсоедините кабель динамика к системной плате.
- 5 Прикрепите полиэфирную пленку Майлар, которой кабель динамика крепится к упору для рук и клавиатуре в сборе.
- 6 Вставьте кабель сенсорной панели в соответствующий разъем и надавите на защелку разъема, чтобы зафиксировать кабель.

- 1 Установите на место плату кнопки питания и кнопок [регулировки](#page-36-0) громкости.
- 2 Выполните действия, приведенные в пунктах 4 8 в разделе «[Установка](#page-26-0) [жесткого](#page-26-0) диска».
- 3 Установите на место [батарею](#page-17-0).
- 4 Установите на место [нижнюю](#page-14-0) крышку.

# <span id="page-42-0"></span>**Снятие сенсорной панели**

**ПРЕДУПРЕЖДЕНИЕ**: **Перед началом работы с внутренними компонентами компьютера прочитайте информацию по технике безопасности**, **прилагаемую к компьютеру**, **и следуйте инструкциям**, **описанным в разделе Подготовка к работе с [внутренними](#page-8-0) [компонентами](#page-8-0) компьютера**. **После работы с внутренними компонентами компьютера следуйте инструкциям**, **описанным в разделе После работы с внутренними [компонентами](#page-11-0) компьютера**. **Для ознакомления с рекомендуемыми правилами техники безопасности см**. **домашнюю страницу Нормативных требований по адресу**  www.dell.com/regulatory\_compliance.

#### **Предварительные действия**

- 1 Снимите [нижнюю](#page-12-0) крышку.
- 2 Извлеките [батарею](#page-15-0).

#### **Последовательность действий**

1 Приподнимите защелку разъема и отсоедините кабель сенсорной панели от сенсорной панели.

Снимите ленты для доступа к винтам на сенсорной панели.

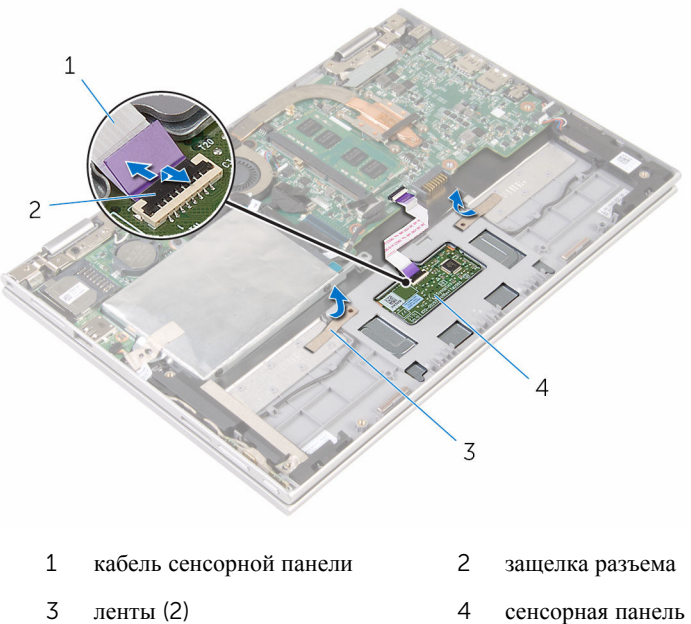

Выверните винты, которыми сенсорная панель крепится к упору для рук и клавиатуре в сборе.

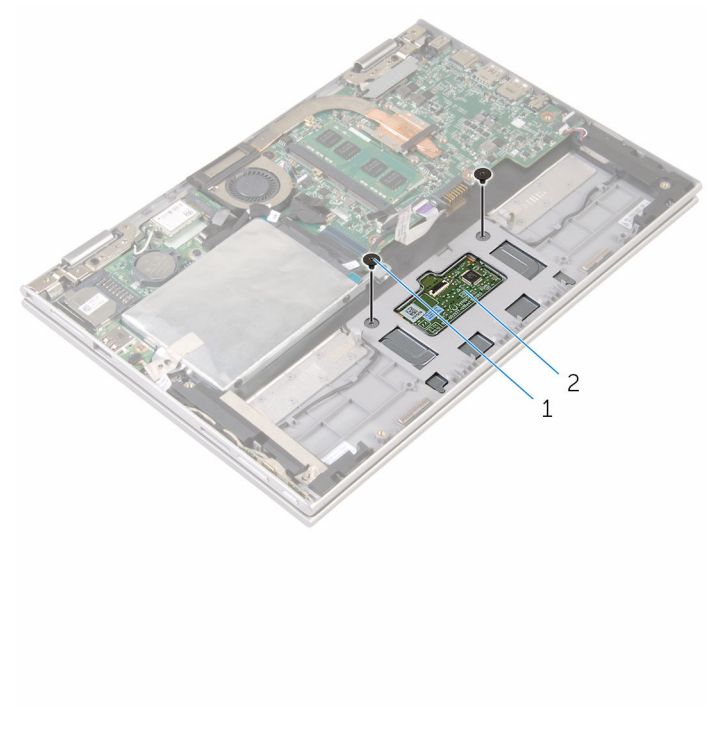

- винты (2 шт.) 2 сенсорная панель
- Приподнимите упор для рук и клавиатуру в сборе, чтобы высвободить сенсорную панель из пазов на упоре для рук и клавиатуре в сборе.
- Выдвиньте сенсорную панель в сторону от компьютера, чтобы высвободить ее из слотов на упоре для рук и клавиатуре в сборе.

Снимите сенсорную панель с упора для рук и клавиатуры в сборе.

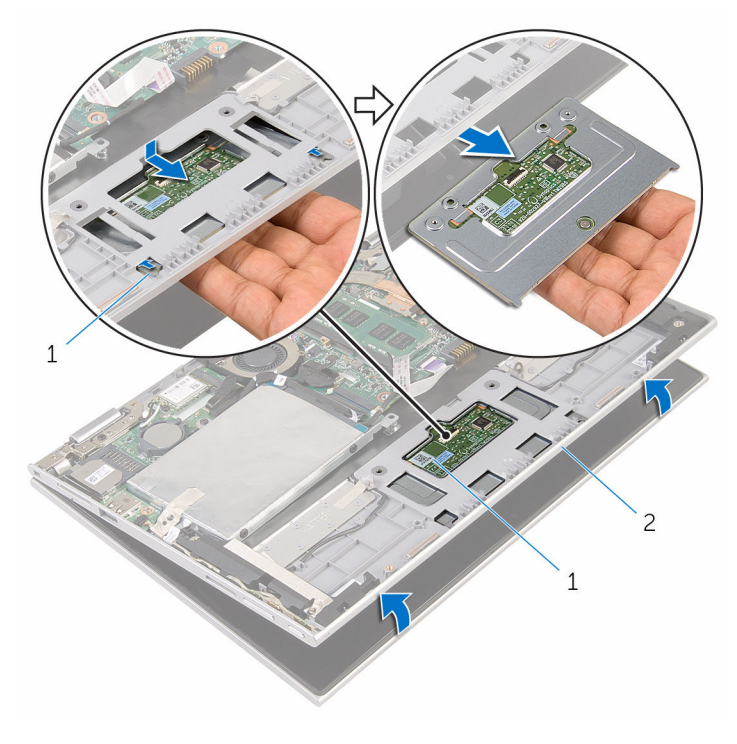

- Выступы (2) 2 сенсорная панель
- упор для рук и клавиатура в сборе

# <span id="page-46-0"></span>**Установка сенсорной панели**

**ПРЕДУПРЕЖДЕНИЕ**: **Перед началом работы с внутренними компонентами компьютера прочитайте информацию по технике безопасности**, **прилагаемую к компьютеру**, **и следуйте инструкциям**, **описанным в разделе Подготовка к работе с [внутренними](#page-8-0) [компонентами](#page-8-0) компьютера**. **После работы с внутренними компонентами компьютера следуйте инструкциям**, **описанным в разделе После работы с внутренними [компонентами](#page-11-0) компьютера**. **Для ознакомления с рекомендуемыми правилами техники безопасности см**. **домашнюю страницу Нормативных требований по адресу**  www.dell.com/regulatory\_compliance.

#### **Последовательность действий**

- 1 Совместите фиксаторы на сенсорной панели с пазами на упоре для рук и клавиатуре в сборе.
- 2 Совместите отверстия для винтов на сенсорной панели с отверстиями для винтов на упоре для рук и клавиатуре в сборе.
- 3 Закрутите винты, которыми сенсорная панель крепится к упору для рук и клавиатуре в сборе.
- 4 Приклейте ленты, которыми винты крепятся к сенсорной панели.
- 5 Вставьте кабель сенсорной панели в разъем на сенсорной панели и нажмите на защелку, чтобы закрепить кабель.

- 1 Установите на место [батарею](#page-17-0).
- 2 Установите на место [нижнюю](#page-14-0) крышку.

## <span id="page-47-0"></span>**Снятие вентилятора процессора и радиатора в сборе**

**ПРЕДУПРЕЖДЕНИЕ**: **Перед началом работы с внутренними компонентами компьютера прочитайте информацию по технике безопасности**, **прилагаемую к компьютеру**, **и следуйте инструкциям**, **описанным в разделе Подготовка к работе с [внутренними](#page-8-0) [компонентами](#page-8-0) компьютера**. **После работы с внутренними компонентами компьютера следуйте инструкциям**, **описанным в разделе После работы с внутренними [компонентами](#page-11-0) компьютера**. **Для ознакомления с рекомендуемыми правилами техники безопасности см**. **домашнюю страницу Нормативных требований по адресу**  www.dell.com/regulatory\_compliance.

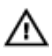

**ПРЕДУПРЕЖДЕНИЕ**: **Блок радиатора может сильно нагреваться в процессе нормальной работы**. **Дождитесь**, **чтобы радиатор охладился**, **прежде чем прикасаться к нему**.

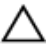

**ОСТОРОЖНО**: **Для обеспечения максимального охлаждения процессора не прикасайтесь к теплопередающим поверхностям на блоке радиатора процессора**. **Секрет сальных желез кожи уменьшает теплопроводность термопасты**.

### **Предварительные действия**

- 1 Снимите [нижнюю](#page-12-0) крышку.
- 2 Извлеките [батарею](#page-15-0).

#### **Последовательность действий**

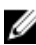

**ПРИМЕЧАНИЕ**: Внешний вид радиатора и количество винтов могут отличаться, если был приобретен компьютер со встроенной графической картой.

- 1 Отсоедините кабель вентилятора от системной платы.
- 2 Последовательно (порядок указан на радиаторе) отверните невыпадающие винты, которыми вентилятор процессора и радиатор в сборе крепятся к системной плате.

Снимите вентилятор процессора и радиатора в сборе с системной платы.

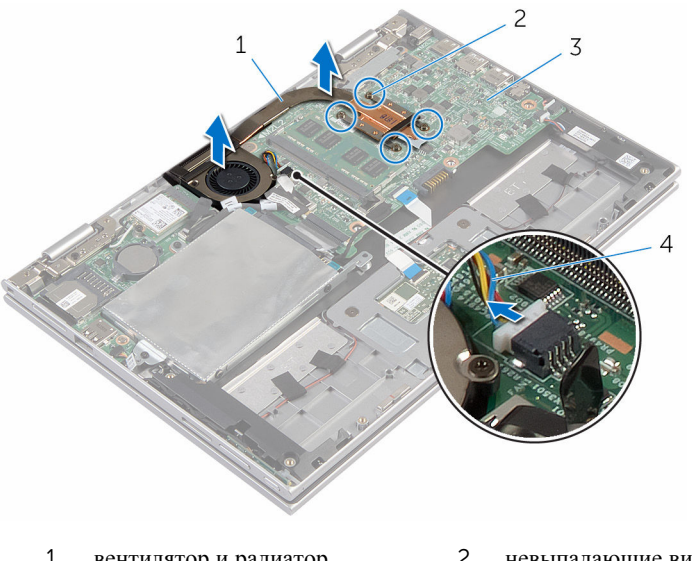

- вентилятор и радиатор процессора в сборе невыпадающие винты (4)
- системная плата 4 кабель вентилятора

## <span id="page-49-0"></span>**Установка вентилятора процессора и радиатора в сборе**

**ПРЕДУПРЕЖДЕНИЕ**: **Перед началом работы с внутренними компонентами компьютера прочитайте информацию по технике безопасности**, **прилагаемую к компьютеру**, **и следуйте инструкциям**, **описанным в разделе Подготовка к работе с [внутренними](#page-8-0) [компонентами](#page-8-0) компьютера**. **После работы с внутренними компонентами компьютера следуйте инструкциям**, **описанным в разделе После работы с внутренними [компонентами](#page-11-0) компьютера**. **Для ознакомления с рекомендуемыми правилами техники безопасности см**. **домашнюю страницу Нормативных требований по адресу**  www.dell.com/regulatory\_compliance.

#### **Последовательность действий**

- 1 Совместите отверстия для винтов на вентиляторе процессора и радиаторе в сборе с отверстиями для винтов на системной плате и установите вентилятор процессора и радиатор в сборе на нее.
- 2 Последовательно (в порядке, указанном на радиаторе) затяните невыпадающие винты, которыми радиатор в сборе крепится к системной плате.
- 3 Подсоедините кабель вентилятора к системной плате.

- 1 Установите на место [батарею](#page-17-0).
- 2 Установите на место [нижнюю](#page-14-0) крышку.

### <span id="page-50-0"></span>**Извлечение платы вводавывода**

**ПРЕДУПРЕЖДЕНИЕ**: **Перед началом работы с внутренними компонентами компьютера прочитайте информацию по технике безопасности**, **прилагаемую к компьютеру**, **и следуйте инструкциям**, **описанным в разделе Подготовка к работе с [внутренними](#page-8-0) [компонентами](#page-8-0) компьютера**. **После работы с внутренними компонентами компьютера следуйте инструкциям**, **описанным в разделе После работы с внутренними [компонентами](#page-11-0) компьютера**. **Для ознакомления с рекомендуемыми правилами техники безопасности см**. **домашнюю страницу Нормативных требований по адресу**  www.dell.com/regulatory\_compliance.

#### **Предварительные действия**

- 1 Снимите [нижнюю](#page-12-0) крышку.
- 2 Извлеките [батарею](#page-15-0).
- **3** Выполните инструкции, приведенные в пунктах 1 5 в разделе «[Извлечение](#page-22-0) [жесткого](#page-22-0) диска».
- 4 Извлеките плату [беспроводной](#page-30-0) сети.
- 5 Извлеките [батарейку](#page-27-0) типа «таблетка».

#### **Последовательность действий**

- 1 Отсоедините от платы ввода-вывода кабель платы ввода-вывода.
- 2 Отсоедините кабель платы кнопки питания и кнопок регулировки громкости от платы ввода-вывода.
- 3 Выверните винт, которым плата ввода-вывода крепится к упору для рук и клавиатуре в сборе.

Cнимите плату ввода-вывода с упора для рук и клавиатуры в сборе.

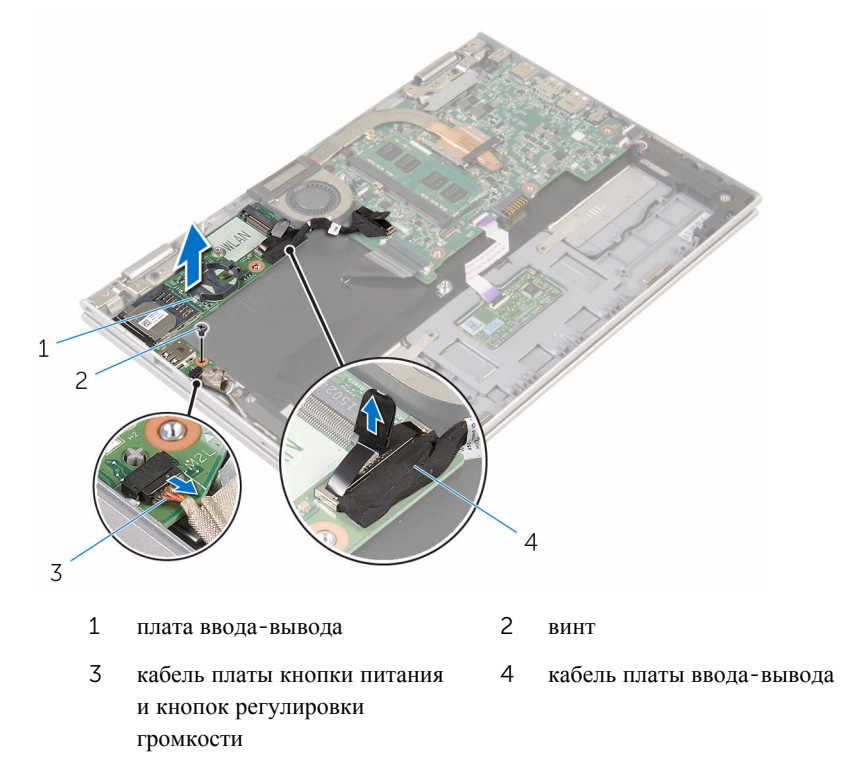

## <span id="page-52-0"></span>**Установка платы вводавывода**

∧ **ПРЕДУПРЕЖДЕНИЕ**: **Перед началом работы с внутренними компонентами компьютера прочитайте информацию по технике безопасности**, **прилагаемую к компьютеру**, **и следуйте инструкциям**, **описанным в разделе Подготовка к работе с [внутренними](#page-8-0) [компонентами](#page-8-0) компьютера**. **После работы с внутренними компонентами компьютера следуйте инструкциям**, **описанным в разделе После работы с внутренними [компонентами](#page-11-0) компьютера**. **Для ознакомления с рекомендуемыми правилами техники безопасности см**. **домашнюю страницу Нормативных требований по адресу**  www.dell.com/regulatory\_compliance.

#### **Последовательность действий**

- 1 С помощью направляющих штырей установите плату ввода-вывода на упор для рук и клавиатуру в сборе.
- 2 Совместите винтовое отверстие на плате ввода-вывода с отверстием для винта на упоре для рук и клавиатуре в сборе.
- 3 Заверните винт, которым плата ввода-вывода крепится к упору для рук и клавиатуре в сборе.
- 4 Подсоедините кабель платы кнопки питания и кнопок регулировки громкости к плате ввода-вывода.
- 5 Подсоедините кабель платы ввода-вывода к соответствующей плате.

- 1 Установите [батарейку](#page-29-0) типа «таблетка».
- 2 Установите на место плату [беспроводной](#page-32-0) сети.
- **3** Выполните действия, приведенные в пунктах  $4 8$  в разделе «[Установка](#page-26-0) [жесткого](#page-26-0) диска».
- 4 Установите на место [батарею](#page-17-0).
- 5 Установите на место [нижнюю](#page-14-0) крышку.

# <span id="page-53-0"></span>**Извлечение системной платы**

**ПРЕДУПРЕЖДЕНИЕ**: **Перед началом работы с внутренними компонентами компьютера прочитайте информацию по технике безопасности**, **прилагаемую к компьютеру**, **и следуйте инструкциям**, **описанным в разделе Подготовка к работе с [внутренними](#page-8-0) [компонентами](#page-8-0) компьютера**. **После работы с внутренними компонентами компьютера следуйте инструкциям**, **описанным в разделе После работы с внутренними [компонентами](#page-11-0) компьютера**. **Для ознакомления с рекомендуемыми правилами техники безопасности см**. **домашнюю страницу Нормативных требований по адресу**  www.dell.com/regulatory\_compliance.

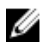

**ПРИМЕЧАНИЕ**: Метка обслуживания вашего компьютера хранится в системной плате. Вы должны ввести вашу метку обслуживания в программу установки BIOS после замены системной платы.

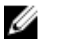

**ПРИМЕЧАНИЕ**: Замена системной платы удаляет любые изменения, внесенные в BIOS с использованием программы установки BIOS. Необходимо внести необходимые изменения вновь после замены системной платы.

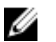

**ПРИМЕЧАНИЕ**: Прежде чем отсоединять кабели от системной платы, запомните расположение разъемов, чтобы после замены системной платы вы смогли правильно их подключить.

### **Предварительные действия**

- 1 Снимите [нижнюю](#page-12-0) крышку.
- 2 Извлеките [батарею](#page-15-0).
- 3 Извлеките [модуль](#page-18-0) памяти.
- 4 Снимите вентилятор [процессора](#page-47-0) и радиатор в сборе.

#### **Последовательность действий**

- 1 Выверните винты, которыми кронштейн кабеля дисплея крепится к системной плате, и снимите его с сиcтемной платы.
- 2 Отсоедините клейкую ленту на разъеме платы клавиши Windows для доступа к кабелю платы клавиши Windows.
- 3 Приподнимите защелку разъема и отсоедините кабель платы клавиши Windows от системной платы.

Потянув за язычок, отсоедините кабель дисплея от системной платы.

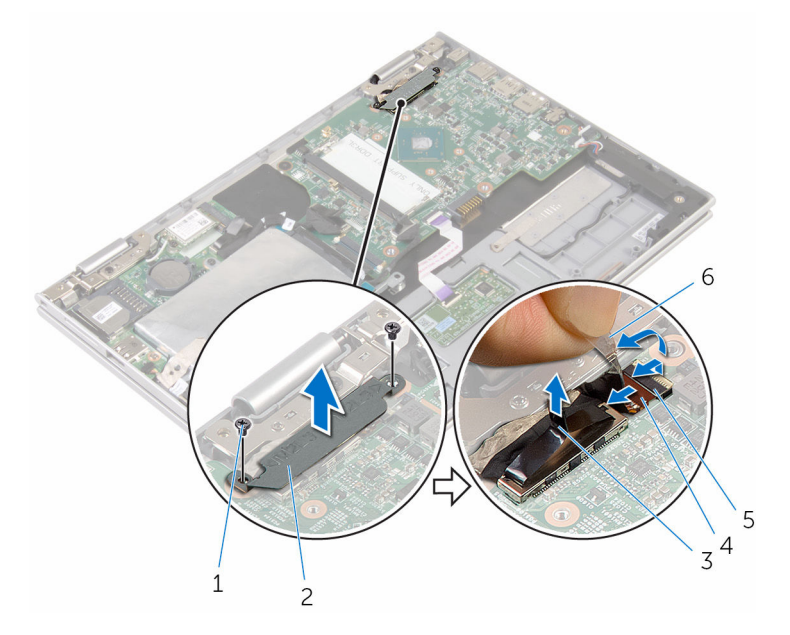

- винты (2 шт.) 2 кронштейн кабеля дисплея
- кабель дисплея 4 защелка
- кабель платы клавиши Windows клейкая лента
- 
- 
- Потянув за язычок, отсоедините кабель платы ввода-вывода и кабель жесткого диска от системной платы.
- Ослабьте фиксаторы разъема и отсоедините кабель клавиатуры от системной платы.
- Приподнимите защелку разъема и отсоедините кабель сенсорной панели от системной платы.

Отсоедините кабель динамика и кабель порта адаптера питания от системной платы.

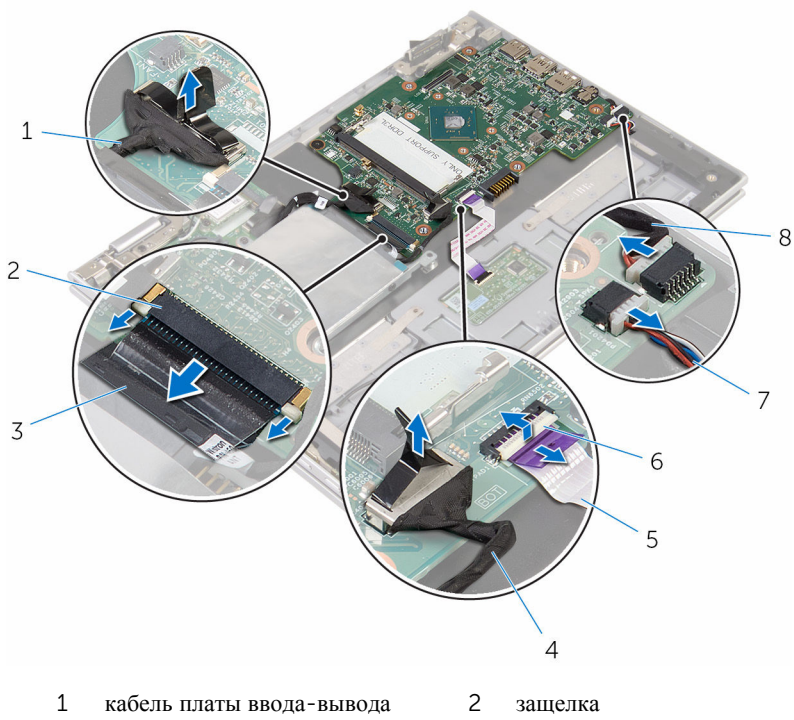

- 
- кабель сенсорной панели 6 защелка
- 
- 
- кабель клавиатуры 4 кабель жесткого диска
	-
- кабель динамика 8 кабель порта адаптера питания
- Выверните винт, которым системная плата крепится к упору для рук и клавиатуре в сборе.

Снимите системную плату с упора для рук и клавиатуры в сборе.

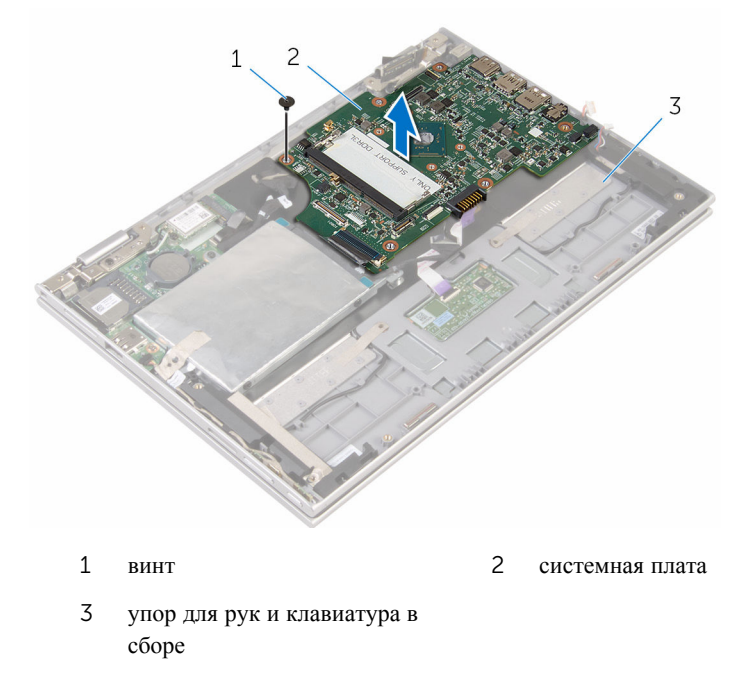

## <span id="page-57-0"></span>**Установка системной платы**

**ПРЕДУПРЕЖДЕНИЕ**: **Перед началом работы с внутренними компонентами компьютера прочитайте информацию по технике безопасности**, **прилагаемую к компьютеру**, **и следуйте инструкциям**, **описанным в разделе Подготовка к работе с [внутренними](#page-8-0) [компонентами](#page-8-0) компьютера**. **После работы с внутренними компонентами компьютера следуйте инструкциям**, **описанным в разделе После работы с внутренними [компонентами](#page-11-0) компьютера**. **Для ознакомления с рекомендуемыми правилами техники безопасности см**. **домашнюю страницу Нормативных требований по адресу**  www.dell.com/regulatory\_compliance.

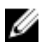

**ПРИМЕЧАНИЕ**: Метка обслуживания вашего компьютера хранится в системной плате. Вы должны ввести вашу метку обслуживания в программу установки BIOS после замены системной платы.

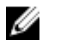

**ПРИМЕЧАНИЕ**: Замена системной платы удаляет любые изменения, внесенные в BIOS с использованием программы установки BIOS. Необходимо внести необходимые изменения вновь после замены системной платы.

#### **Последовательность действий**

- 1 Совместите отверстия для винтов на системной плате с отверстиями для винтов на упоре для рук и клавиатуре в сборе.
- 2 Заверните винт, которым системная плата крепится к упору для рук и клавиатуре в сборе.
- 3 Подсоедините кабель порта адаптера питания и кабель динамика к системной плате.
- 4 Вставьте кабель сенсорной панели в разъем на системной плате и нажмите на защелку, чтобы зафиксировать кабель.
- 5 Вставьте кабель клавиатуры в соответствующий разъем и нажмите на защелку, чтобы зафиксировать кабель.
- 6 Подсоедините кабель платы ввода-вывода и кабель жесткого диска к системной плате.
- 7 Вставьте кабель платы клавиши Windows в соответствующий разъем на системной плате и нажмите на защелку разъема, чтобы закрепить кабель.
- 8 Закрепите клейкую ленту на разъеме платы клавиши Windows для того, чтобы зафиксировать кабель.
- 9 Подключите кабель дисплея к системной плате.
- 10 Совместите отверстия для винтов кронштейна кабеля дисплея с отверстиями для винтов на системной плате.
- 11 Заверните винты, которыми кронштейн кабеля дисплея крепится к системной плате.

#### **Действия после завершения операции**

- 1 Установите на место вентилятор [процессора](#page-49-0) и радиатор в сборе.
- 2 Установите на место [модуль](#page-20-0) памяти.
- 3 Установите на место [батарею](#page-17-0).
- 4 Установите на место [нижнюю](#page-14-0) крышку.

#### **Ввод метки обслуживания в программу настройки** BIOS

- 1 Включите компьютер.
- 2 Нажмите F2 при появлении логотипа DELL на экране, чтобы войти в программу настройки BIOS.
- 3 Откройте вкладку Main (**Главная**) и введите номер метки обслуживания в поле Service Tag Input (**Ввод метки обслуживания**).

### <span id="page-59-0"></span>**Снятие разъема адаптера питания**

∧ **ПРЕДУПРЕЖДЕНИЕ**: **Перед началом работы с внутренними компонентами компьютера прочитайте информацию по технике безопасности**, **прилагаемую к компьютеру**, **и следуйте инструкциям**, **описанным в разделе Подготовка к работе с [внутренними](#page-8-0) [компонентами](#page-8-0) компьютера**. **После работы с внутренними компонентами компьютера следуйте инструкциям**, **описанным в разделе После работы с внутренними [компонентами](#page-11-0) компьютера**. **Для ознакомления с рекомендуемыми правилами техники безопасности см**. **домашнюю страницу Нормативных требований по адресу**  www.dell.com/regulatory\_compliance.

#### **Предварительные действия**

- 1 Снимите [нижнюю](#page-12-0) крышку.
- 2 Извлеките [батарею](#page-15-0).
- 3 Извлеките [модуль](#page-18-0) памяти.
- 4 Снимите вентилятор [процессора](#page-47-0) и радиатор в сборе.
- 5 Извлеките [системную](#page-53-0) плату.

#### **Последовательность действий**

- 1 Снимите полиэфирную пленку Майлар с упора для рук и клавиатуры в сборе для доступа к кабелю порта адаптера питания.
- 2 Выверните винт, которым порт адаптера питания крепится к упору для рук и клавиатуре в сборе.

Снимите порт адаптера питания вместе с кабелем с упора для рук и клавиатуры в сборе.

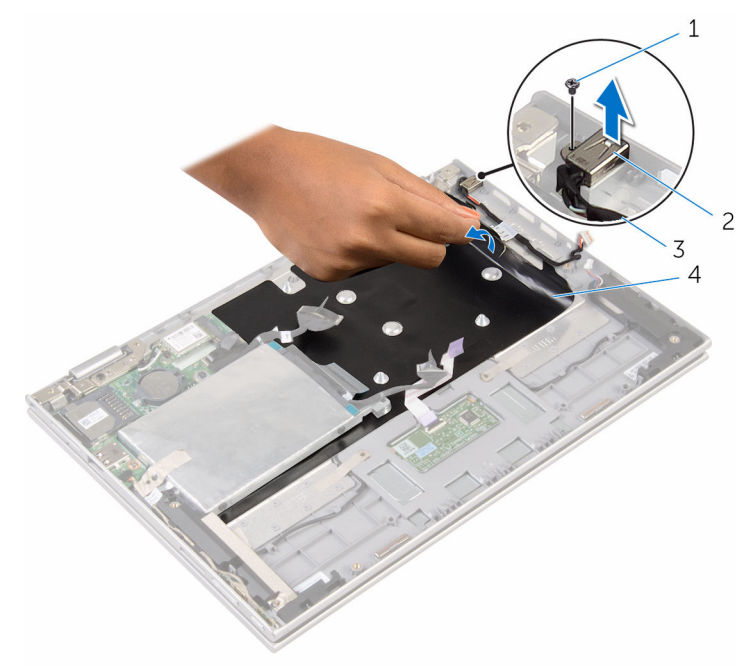

- 
- кабель порта адаптера питания
- винт 2 порт адаптера питания
	- полиэфирная пленка Майлар

### <span id="page-61-0"></span>**Установка разъема адаптера питания**

**ПРЕДУПРЕЖДЕНИЕ**: **Перед началом работы с внутренними**  A. **компонентами компьютера прочитайте информацию по технике безопасности**, **прилагаемую к компьютеру**, **и следуйте инструкциям**, **описанным в разделе Подготовка к работе с [внутренними](#page-8-0) [компонентами](#page-8-0) компьютера**. **После работы с внутренними компонентами компьютера следуйте инструкциям**, **описанным в разделе После работы с внутренними [компонентами](#page-11-0) компьютера**. **Для ознакомления с рекомендуемыми правилами техники безопасности см**. **домашнюю страницу Нормативных требований по адресу**  www.dell.com/regulatory\_compliance.

#### **Последовательность действий**

- 1 Вставьте порт адаптера питания в паз на упоре для рук и клавиатуре в сборе.
- 2 Совместите отверстие для винта на порте адаптера питания с отверстием для винта на упоре для рук и клавиатуре в сборе.
- 3 Заверните винт, которым порт адаптера питания крепится к упору для рук и клавиатуре в сборе.
- 4 Подсоедините кабель порта адаптера питания к системной плате.
- 5 Прикрепите полиэфирную пленку Майлар к упору для рук и клавиатуре в сборе.

- 1 Установите на место [системную](#page-57-0) плату.
- 2 Установите на место вентилятор [процессора](#page-49-0) и радиатор в сборе.
- 3 Установите на место [модуль](#page-20-0) памяти.
- 4 Установите на место [батарею](#page-17-0).
- 5 Установите на место [нижнюю](#page-14-0) крышку.

# <span id="page-62-0"></span>**Снятие дисплея**

**ПРЕДУПРЕЖДЕНИЕ**: **Перед началом работы с внутренними компонентами компьютера прочитайте информацию по технике безопасности**, **прилагаемую к компьютеру**, **и следуйте инструкциям**, **описанным в разделе Подготовка к работе с [внутренними](#page-8-0) [компонентами](#page-8-0) компьютера**. **После работы с внутренними компонентами компьютера следуйте инструкциям**, **описанным в разделе После работы с внутренними [компонентами](#page-11-0) компьютера**. **Для ознакомления с рекомендуемыми правилами техники безопасности см**. **домашнюю страницу Нормативных требований по адресу**  www.dell.com/regulatory\_compliance.

#### **Предварительные действия**

- 1 Снимите [нижнюю](#page-12-0) крышку.
- 2 Извлеките [батарею](#page-15-0).

#### **Последовательность действий**

- 1 Отсоедините антенные кабели от платы беспроводной сети.
- 2 Выверните винты, которыми кронштейн кабеля дисплея крепится к системной плате.
- 3 Снимите кронштейн кабеля дисплея с системной платы.
- 4 Потянув за язычок, отсоедините кабель дисплея от системной платы.
- 5 Для получения доступа к кабелю платы клавиши Windows отклейте клейкую ленту.

Поднимите защелку разъема и отсоедините кабель платы клавиши Windows.

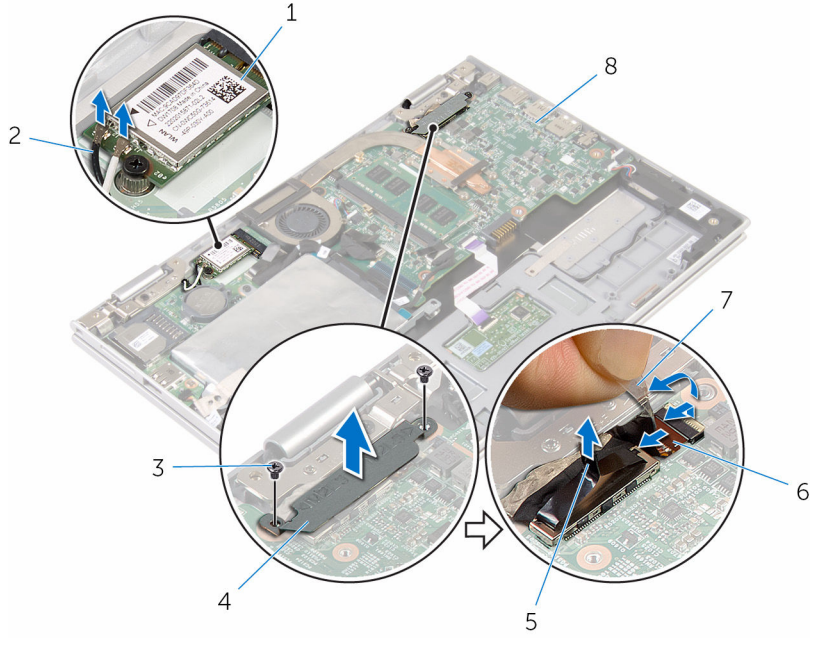

- плата беспроводной сети 2 антенные кабели (2)
- 
- 
- 
- винты (2 шт.) 4 кронштейн кабеля дисплея
- кабель дисплея 6 кабель платы клавиши **Windows**
- клейкая лента 8 системная плата
- Переверните компьютер и откройте крышку дисплея до упора.

#### **ОСТОРОЖНО**: **Во избежание повреждения поверхности дисплея положите компьютер на мягкую и чистую поверхность**.

- Положите компьютер лицевой панелью на ровную поверхность.
- Выверните винты, которыми дисплей в сборе крепится к упору для рук и клавиатуре в сборе.

Снимите дисплей в сборе с упора для рук и клавиатуры в сборе.

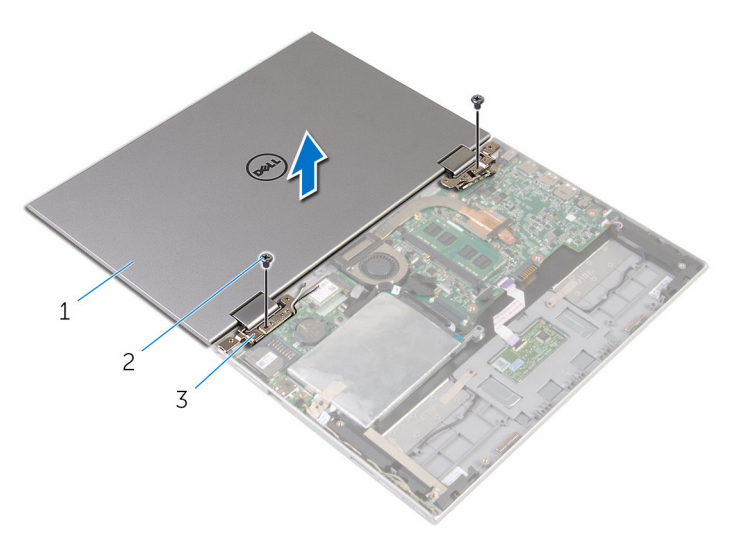

- дисплей в сборе 2 винты (2 шт.)
- шарниры дисплея (2)

## <span id="page-65-0"></span>**Установка дисплея**

**ПРЕДУПРЕЖДЕНИЕ**: **Перед началом работы с внутренними компонентами компьютера прочитайте информацию по технике безопасности**, **прилагаемую к компьютеру**, **и следуйте инструкциям**, **описанным в разделе Подготовка к работе с [внутренними](#page-8-0) [компонентами](#page-8-0) компьютера**. **После работы с внутренними компонентами компьютера следуйте инструкциям**, **описанным в разделе После работы с внутренними [компонентами](#page-11-0) компьютера**. **Для ознакомления с рекомендуемыми правилами техники безопасности см**. **домашнюю страницу Нормативных требований по адресу**  www.dell.com/regulatory\_compliance.

#### **Последовательность действий**

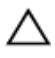

#### **ОСТОРОЖНО**: **Во избежание повреждения поверхности дисплея положите компьютер на мягкую и чистую поверхность**.

- 1 Поместите дисплей в сборе на упор для рук и клавиатуру в сборе.
- 2 Совместите отверстия для винтов на шарнирах дисплея с отверстиями для винтов на упоре для рук и клавиатуре в сборе.
- 3 Заверните винты, которыми дисплей в сборе крепится к упору для рук и клавиатуре в сборе.
- 4 Переверните компьютер и закройте дисплей.
- 5 Переверните компьютер.
- 6 Вставьте разъем платы клавиши Windows в защелку разъема на системной плате и надавите на защелку разъема, чтобы зафиксировать кабель.
- 7 Прикрепите ленту к кабелю платы клавиши Windows.
- 8 Подключите кабель дисплея к системной плате.
- 9 Совместите отверстия для винтов кронштейна кабеля дисплея с отверстиями для винтов на системной плате.
- 10 Заверните винты, которыми кронштейн кабеля дисплея крепится к системной плате.
- 11 Подсоедините антенные кабели к плате беспроводной сети.

#### **Действия после завершения операции**

1 Установите на место [батарею](#page-17-0).

Установите на место [нижнюю](#page-14-0) крышку.

## **Снятие упора для рук и клавиатуры в сборе**

**ПРЕДУПРЕЖДЕНИЕ**: **Перед началом работы с внутренними компонентами компьютера прочитайте информацию по технике безопасности**, **прилагаемую к компьютеру**, **и следуйте инструкциям**, **описанным в разделе Подготовка к работе с [внутренними](#page-8-0) [компонентами](#page-8-0) компьютера**. **После работы с внутренними компонентами компьютера следуйте инструкциям**, **описанным в разделе После работы с внутренними [компонентами](#page-11-0) компьютера**. **Для ознакомления с рекомендуемыми правилами техники безопасности см**. **домашнюю страницу Нормативных требований по адресу**  www.dell.com/regulatory\_compliance.

#### **Предварительные действия**

- 1 Снимите [нижнюю](#page-12-0) крышку.
- 2 Извлеките [батарею](#page-15-0).
- **3** Выполните инструкции, описанные в пунктах "Шаг  $1-3$ " в разделе «[Извлечение](#page-22-0) жесткого диска».
- 4 Снимите плату ввода-[вывода](#page-50-0).
- 5 Извлеките [динамики](#page-37-0).
- 6 Извлеките [сенсорную](#page-42-0) панель.
- 7 Снимите [дисплей](#page-62-0) в сборе.
- 8 Извлеките порт [адаптера](#page-59-0) питания.
- 9 Извлеките [системную](#page-53-0) плату.

#### **Последовательность действий**

После выполнения указаний раздела «Предварительные действия» у нас остались упор для рук и клавиатура в сборе.

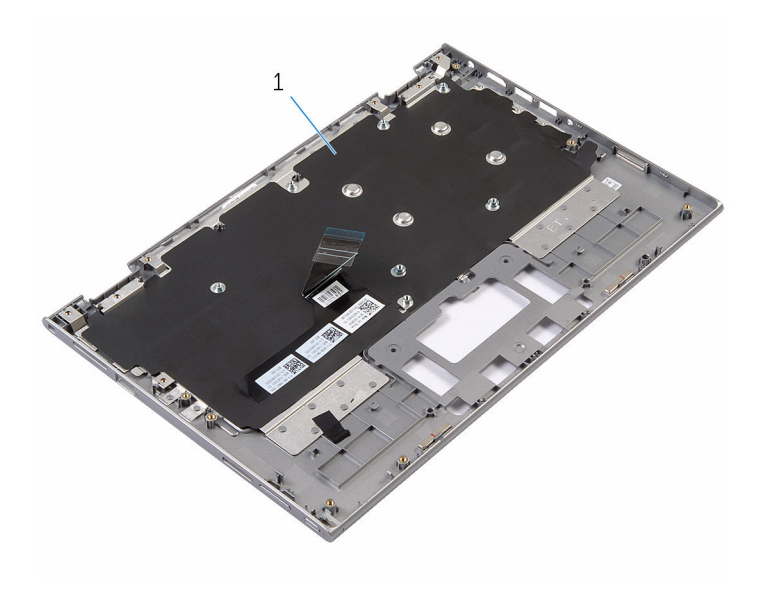

упор для рук и клавиатура в сборе

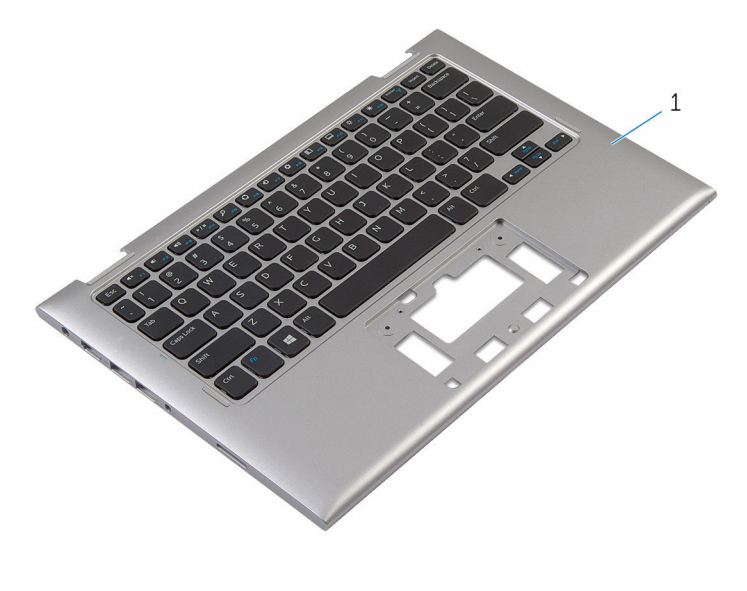

упор для рук и клавиатура в сборе

## **Установка упора для рук и клавиатуры в сборе**

**ПРЕДУПРЕЖДЕНИЕ**: **Перед началом работы с внутренними**  A. **компонентами компьютера прочитайте информацию по технике безопасности**, **прилагаемую к компьютеру**, **и следуйте инструкциям**, **описанным в разделе Подготовка к работе с [внутренними](#page-8-0) [компонентами](#page-8-0) компьютера**. **После работы с внутренними компонентами компьютера следуйте инструкциям**, **описанным в разделе После работы с внутренними [компонентами](#page-11-0) компьютера**. **Для ознакомления с рекомендуемыми правилами техники безопасности см**. **домашнюю страницу Нормативных требований по адресу**  www.dell.com/regulatory\_compliance.

#### **Последовательность действий**

Положите упор для рук и клавиатуру в сборе на ровную поверхность клавиатурой вниз.

- 1 Установите на место [системную](#page-57-0) плату.
- 2 Установите на место порт [адаптера](#page-61-0) питания.
- 3 Установите на место [дисплей](#page-65-0) в сборе.
- 4 Установите на место [сенсорную](#page-46-0) панель.
- 5 Установите [динамики](#page-41-0).
- 6 Установите плату ввода-[вывода](#page-52-0).
- 7 Выполните действия, приведенные в пунктах 4 8 в разделе «[Установка](#page-26-0) [жесткого](#page-26-0) диска».
- 8 Установите на место [батарею](#page-17-0).
- 9 Установите на место [нижнюю](#page-14-0) крышку.

## **Снятие задней крышки дисплея и антенны в сборе**

**ПРЕДУПРЕЖДЕНИЕ**: **Перед началом работы с внутренними компонентами компьютера прочитайте информацию по технике безопасности**, **прилагаемую к компьютеру**, **и следуйте инструкциям**, **описанным в разделе Подготовка к работе с [внутренними](#page-8-0) [компонентами](#page-8-0) компьютера**. **После работы с внутренними компонентами компьютера следуйте инструкциям**, **описанным в разделе После работы с внутренними [компонентами](#page-11-0) компьютера**. **Для ознакомления с рекомендуемыми правилами техники безопасности см**. **домашнюю страницу Нормативных требований по адресу**  www.dell.com/regulatory\_compliance.

#### **Предварительные действия**

- 1 Снимите [нижнюю](#page-12-0) крышку.
- 2 Извлеките [батарею](#page-15-0).
- 3 Снимите [дисплей](#page-62-0) в сборе.

#### **Последовательность действий**

С помощью пластмассовой палочки подденьте панель дисплея в сборе и снимите ее с задней крышки дисплея и антенны в сборе.

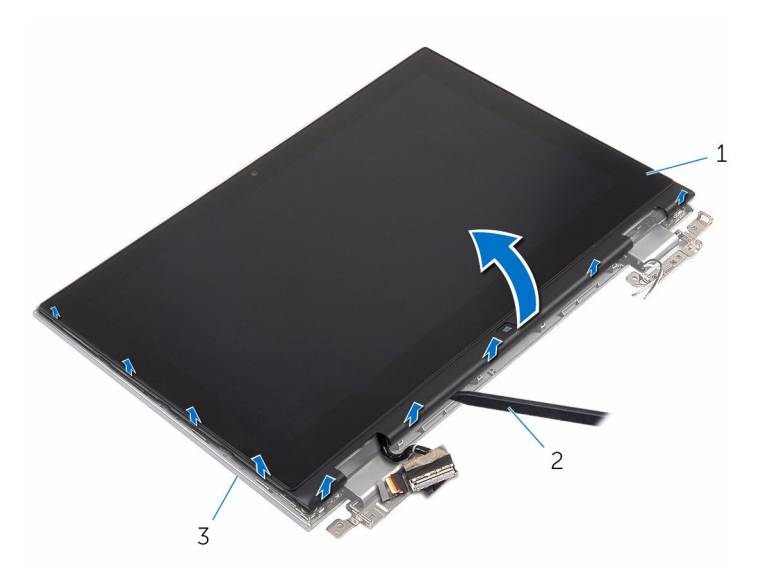

- панель дисплея в сборе 2 пластмассовая палочка
- задняя крышка дисплея и антенна в сборе
### <span id="page-72-0"></span>**Установка задней крышки дисплея и антенны в сборе**

**ПРЕДУПРЕЖДЕНИЕ**: **Перед началом работы с внутренними компонентами компьютера прочитайте информацию по технике безопасности**, **прилагаемую к компьютеру**, **и следуйте инструкциям**, **описанным в разделе Подготовка к работе с [внутренними](#page-8-0) [компонентами](#page-8-0) компьютера**. **После работы с внутренними компонентами компьютера следуйте инструкциям**, **описанным в разделе После работы с внутренними [компонентами](#page-11-0) компьютера**. **Для ознакомления с рекомендуемыми правилами техники безопасности см**. **домашнюю страницу Нормативных требований по адресу**  www.dell.com/regulatory\_compliance.

#### **Последовательность действий**

Совместите панель дисплея в сборе с задней крышкой дисплея и антенной в сборе и аккуратно вставьте заднюю крышку дисплея и антенну в сборе со щелчком на место.

- 1 Установите на место [дисплей](#page-65-0) в сборе.
- 2 Установите на место [батарею](#page-17-0).
- 3 Установите на место [нижнюю](#page-14-0) крышку.

### **Снятие шарниров дисплея**

**ПРЕДУПРЕЖДЕНИЕ**: **Перед началом работы с внутренними компонентами компьютера прочитайте информацию по технике безопасности**, **прилагаемую к компьютеру**, **и следуйте инструкциям**, **описанным в разделе Подготовка к работе с [внутренними](#page-8-0) [компонентами](#page-8-0) компьютера**. **После работы с внутренними компонентами компьютера следуйте инструкциям**, **описанным в разделе После работы с внутренними [компонентами](#page-11-0) компьютера**. **Для ознакомления с рекомендуемыми правилами техники безопасности см**. **домашнюю страницу Нормативных требований по адресу**  www.dell.com/regulatory\_compliance.

#### **Предварительные действия**

- 1 Снимите [нижнюю](#page-12-0) крышку.
- 2 Извлеките [батарею](#page-15-0).
- 3 Снимите [дисплей](#page-62-0) в сборе.
- 4 Снимите заднюю крышку дисплея и [антенну](#page-70-0) в сборе.

#### **Последовательность действий**

- 1 Извлеките антенные кабели из направляющих на крышке шарниров.
- 2 Выверните винты, которыми шарниры дисплея крепятся к задней крышке дисплея и антенне в сборе.

Приподнимите шарниры дисплея и снимите их с задней крышки дисплея и антенны в сборе.

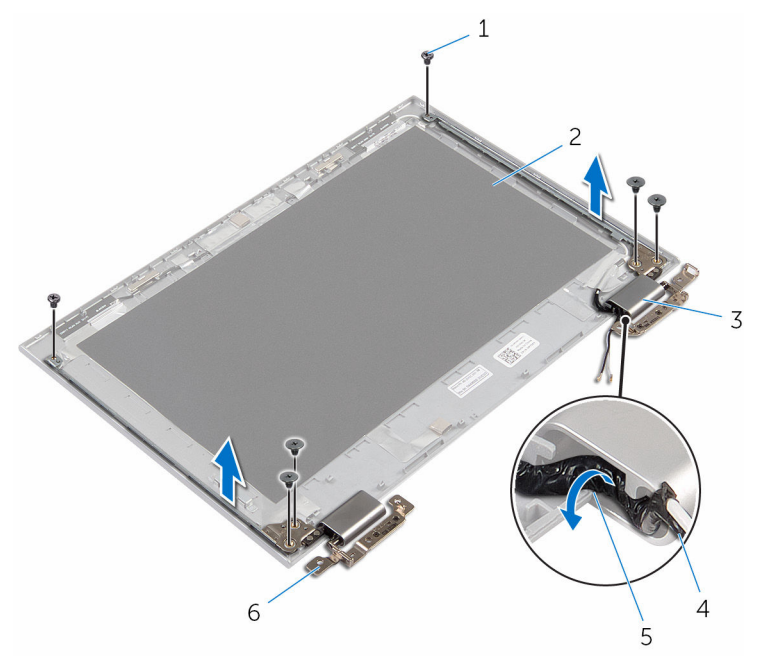

- 
- крышки шарниров (2) 4 кабель антенны
- направляющие 6 шарниры (2)
- винты (6) 2 задняя крышка дисплея и антенна в сборе
	-
	-

### **Установка шарниров дисплея**

**ПРЕДУПРЕЖДЕНИЕ**: **Перед началом работы с внутренними компонентами компьютера прочитайте информацию по технике безопасности**, **прилагаемую к компьютеру**, **и следуйте инструкциям**, **описанным в разделе Подготовка к работе с [внутренними](#page-8-0) [компонентами](#page-8-0) компьютера**. **После работы с внутренними компонентами компьютера следуйте инструкциям**, **описанным в разделе После работы с внутренними [компонентами](#page-11-0) компьютера**. **Для ознакомления с рекомендуемыми правилами техники безопасности см**. **домашнюю страницу Нормативных требований по адресу**  www.dell.com/regulatory\_compliance.

#### **Последовательность действий**

- 1 Совместите отверстия для винтов на шарнирах дисплея с отверстиями для винтов на задней крышке дисплея и антенне в сборе.
- 2 Заверните винты, которыми шарниры дисплея крепятся к задней крышке дисплея и антенне в сборе.
- 3 Проложите антенные кабели через направляющие желобки на крышке шарниров и закрепите их в соответствующем положении.

- 1 Установите заднюю крышку дисплея и [антенну](#page-72-0) в сборе.
- 2 Установите на место [дисплей](#page-65-0) в сборе.
- 3 Установите на место [батарею](#page-17-0).
- 4 Установите на место [нижнюю](#page-14-0) крышку.

### <span id="page-76-0"></span>**Извлечение камеры**

**ПРЕДУПРЕЖДЕНИЕ**: **Перед началом работы с внутренними компонентами компьютера прочитайте информацию по технике безопасности**, **прилагаемую к компьютеру**, **и следуйте инструкциям**, **описанным в разделе Подготовка к работе с [внутренними](#page-8-0) [компонентами](#page-8-0) компьютера**. **После работы с внутренними компонентами компьютера следуйте инструкциям**, **описанным в разделе После работы с внутренними [компонентами](#page-11-0) компьютера**. **Для ознакомления с рекомендуемыми правилами техники безопасности см**. **домашнюю страницу Нормативных требований по адресу**  www.dell.com/regulatory\_compliance.

### **Предварительные действия**

- 1 Снимите [нижнюю](#page-12-0) крышку.
- 2 Извлеките [батарею](#page-15-0).
- 3 Снимите [дисплей](#page-62-0) в сборе.
- 4 Снимите заднюю крышку дисплея и [антенну](#page-70-0) в сборе.

#### **Последовательность действий**

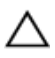

**ОСТОРОЖНО**: **Во избежание повреждения поверхности дисплея положите панель дисплея в сборе на мягкую и чистую поверхность**.

- 1 Положите панель дисплея в сборе на ровную поверхность лицевой стороной вниз.
- 2 Используя пластмассовую палочку, подденьте и снимите модуль камеры с лицевой панели дисплея.

Переверните камеру и отсоедините кабель камеры от модуля камеры.

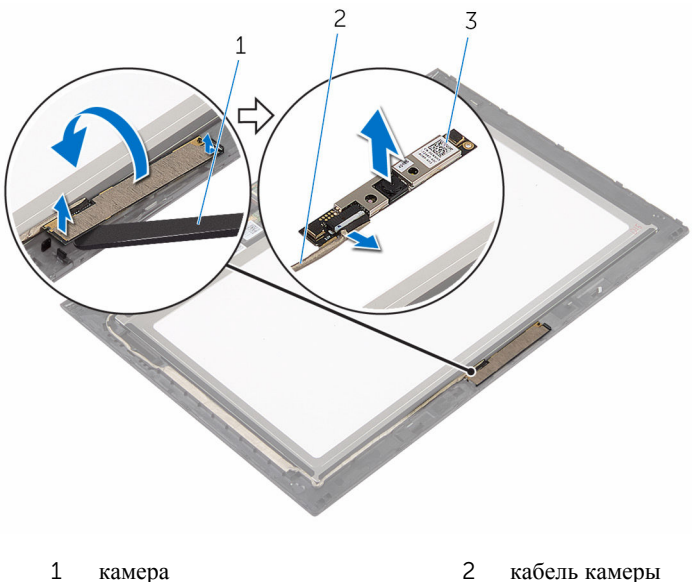

пластмассовая палочка

### <span id="page-78-0"></span>**Установка камеры**

**ПРЕДУПРЕЖДЕНИЕ**: **Перед началом работы с внутренними компонентами компьютера прочитайте информацию по технике безопасности**, **прилагаемую к компьютеру**, **и следуйте инструкциям**, **описанным в разделе Подготовка к работе с [внутренними](#page-8-0) [компонентами](#page-8-0) компьютера**. **После работы с внутренними компонентами компьютера следуйте инструкциям**, **описанным в разделе После работы с внутренними [компонентами](#page-11-0) компьютера**. **Для ознакомления с рекомендуемыми правилами техники безопасности см**. **домашнюю страницу Нормативных требований по адресу**  www.dell.com/regulatory\_compliance.

#### **Последовательность действий**

- 1 Подключите кабель камеры к модулю камеры.
- 2 Используя направляющий штырь, поместите модуль камеры на лицевую панель дисплея и вставьте его до щелчка.

- 1 Установите заднюю крышку дисплея и [антенну](#page-72-0) в сборе.
- 2 Установите на место [дисплей](#page-65-0) в сборе.
- 3 Установите на место [батарею](#page-17-0).
- 4 Установите на место [нижнюю](#page-14-0) крышку.

### **Снятие платы клавиши**  Windows

**ПРЕДУПРЕЖДЕНИЕ**: **Перед началом работы с внутренними компонентами компьютера прочитайте информацию по технике безопасности**, **прилагаемую к компьютеру**, **и следуйте инструкциям**, **описанным в разделе Подготовка к работе с [внутренними](#page-8-0) [компонентами](#page-8-0) компьютера**. **После работы с внутренними компонентами компьютера следуйте инструкциям**, **описанным в разделе После работы с внутренними [компонентами](#page-11-0) компьютера**. **Для ознакомления с рекомендуемыми правилами техники безопасности см**. **домашнюю страницу Нормативных требований по адресу**  www.dell.com/regulatory\_compliance.

#### **Предварительные действия**

- 1 Снимите [нижнюю](#page-12-0) крышку.
- 2 Извлеките [батарею](#page-15-0).
- 3 Снимите [дисплей](#page-62-0) в сборе.
- 4 Снимите заднюю крышку дисплея и [антенну](#page-70-0) в сборе.

#### **Последовательность действий**

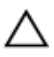

#### **ОСТОРОЖНО**: **Во избежание повреждения поверхности дисплея положите панель дисплея в сборе на мягкую и чистую поверхность**.

- 1 Положите панель дисплея в сборе на ровную поверхность лицевой стороной вниз.
- 2 Снимите клейкую ленту для доступа к кабелю платы клавиши Windows.
- 3 Приподнимите защелки разъема и отсоедините кабель платы клавиши Windows и кабель платы сенсорной панели от платы клавиши Windows.
- 4 Выверните винт, которым плата клавиши Windows крепится к лицевой панели дисплея.

Снимите плату клавиши Windows с лицевой панели дисплея.

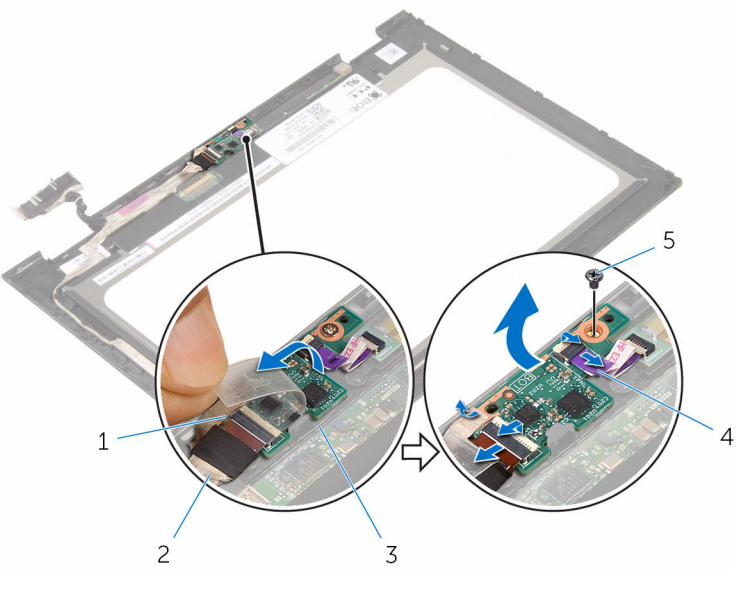

- клейкая лента 2 кабель платы клавиши Windows
	-
- плата клавиши Windows 4 кабель платы сенсорной панели
- винт

### **Установка платы клавиши**  Windows

**ПРЕДУПРЕЖДЕНИЕ**: **Перед началом работы с внутренними компонентами компьютера прочитайте информацию по технике безопасности**, **прилагаемую к компьютеру**, **и следуйте инструкциям**, **описанным в разделе Подготовка к работе с [внутренними](#page-8-0) [компонентами](#page-8-0) компьютера**. **После работы с внутренними компонентами компьютера следуйте инструкциям**, **описанным в разделе После работы с внутренними [компонентами](#page-11-0) компьютера**. **Для ознакомления с рекомендуемыми правилами техники безопасности см**. **домашнюю страницу Нормативных требований по адресу**  www.dell.com/regulatory\_compliance.

#### **Последовательность действий**

- **1** Совместите отверстие для винта на плате клавиши Windows с отверстием для винта на лицевой панели дисплея.
- 2 Заверните винт, которым плата клавиши Windows крепится к лицевой панели дисплея.
- 3 Вставьте кабель платы клавиши Windows и кабель платы сенсорной панели в разъемы на плате клавиши Windows и нажмите на защелки, чтобы зафиксировать кабели.
- 4 Прикрепите клейкую ленту к разъему на плате клавиши Windows, чтобы закрепить кабель.
- 5 Переверните панель дисплея в сборе.

- 1 Установите заднюю крышку дисплея и [антенну](#page-72-0) в сборе.
- 2 Установите на место [дисплей](#page-65-0) в сборе.
- 3 Установите на место [батарею](#page-17-0).
- 4 Установите на место [нижнюю](#page-14-0) крышку.

## <span id="page-82-0"></span>**Извлечение кабеля дисплея**

**ПРЕДУПРЕЖДЕНИЕ**: **Перед началом работы с внутренними компонентами компьютера прочитайте информацию по технике безопасности**, **прилагаемую к компьютеру**, **и следуйте инструкциям**, **описанным в разделе Подготовка к работе с [внутренними](#page-8-0) [компонентами](#page-8-0) компьютера**. **После работы с внутренними компонентами компьютера следуйте инструкциям**, **описанным в разделе После работы с внутренними [компонентами](#page-11-0) компьютера**. **Для ознакомления с рекомендуемыми правилами техники безопасности см**. **домашнюю страницу Нормативных требований по адресу**  www.dell.com/regulatory\_compliance.

### **Предварительные действия**

- 1 Снимите [нижнюю](#page-12-0) крышку.
- 2 Извлеките [батарею](#page-15-0).
- 3 Снимите [дисплей](#page-62-0) в сборе.
- 4 Снимите заднюю крышку дисплея и [антенну](#page-70-0) в сборе.
- 5 Извлеките [камеру](#page-76-0).

#### **Последовательность действий**

- 1 Снимите клейкую ленту для доступа к кабелю платы клавиши Windows.
- 2 Приподнимите защелку разъема и отсоедините кабель платы клавиши Windows от платы клавиши Windows.

3 Приподнимите защелку разъема и отсоедините кабель дисплея от платы сенсорной панели.

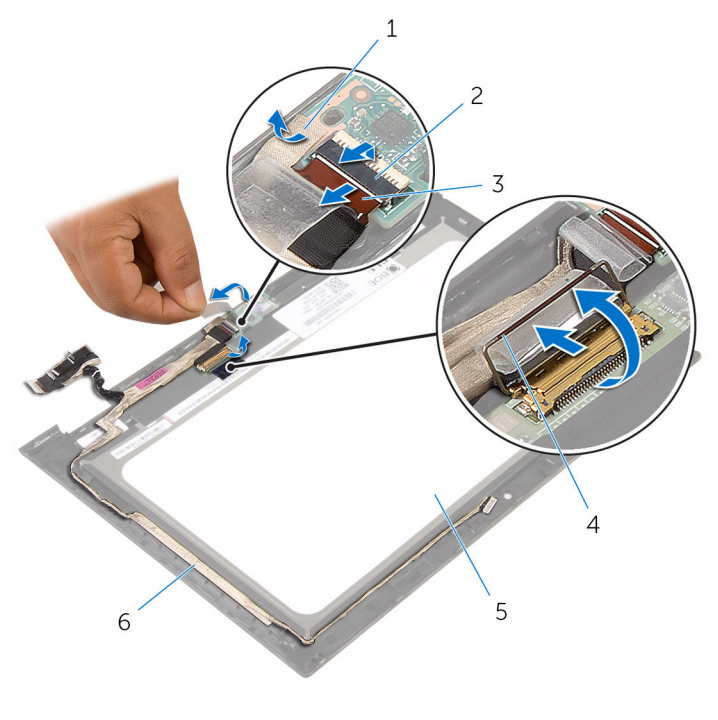

- 
- 3 кабель платы клавиши Windows
- 5 панель дисплея 6 кабель дисплея
- 1 клейкая лента 2 защелка разъема для кабеля платы клавиши Windows
	- 4 защелка разъема для кабеля дисплея
	-
- 4 Запомните, как уложен кабель дисплея, и извлеките его из направляющих на лицевой панели дисплея.

Извлеките кабель дисплея из лицевой панели дисплея.

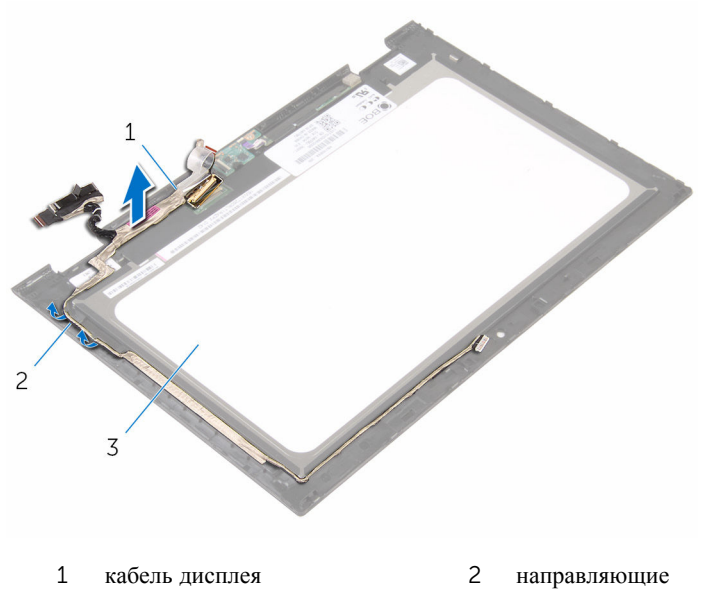

панель дисплея

### <span id="page-85-0"></span>**Установка кабеля дисплея**

**ПРЕДУПРЕЖДЕНИЕ**: **Перед началом работы с внутренними компонентами компьютера прочитайте информацию по технике безопасности**, **прилагаемую к компьютеру**, **и следуйте инструкциям**, **описанным в разделе Подготовка к работе с [внутренними](#page-8-0) [компонентами](#page-8-0) компьютера**. **После работы с внутренними компонентами компьютера следуйте инструкциям**, **описанным в разделе После работы с внутренними [компонентами](#page-11-0) компьютера**. **Для ознакомления с рекомендуемыми правилами техники безопасности см**. **домашнюю страницу Нормативных требований по адресу**  www.dell.com/regulatory\_compliance.

#### **Последовательность действий**

- 1 Уложите кабель дисплея в направляющие на лицевой панели дисплея и закрепите его на лицевой панели дисплея.
- 2 Вставьте кабель дисплея в соответствующий разъем на плате сенсорной панели и нажмите на защелку, чтобы закрепить кабель.
- 3 Вставьте кабель платы клавиши Windows в соответствующий разъем и нажмите на защелку разъема, чтобы закрепить.
- 4 Прикрепите клейкую ленту на разъем платы клавиши Windows.

- 1 Установите [камеру](#page-78-0).
- 2 Установите заднюю крышку дисплея и [антенну](#page-72-0) в сборе.
- 3 Установите на место [дисплей](#page-65-0) в сборе.
- 4 Установите на место [батарею](#page-17-0).
- 5 Установите на место [нижнюю](#page-14-0) крышку.

### **Снятие панели дисплея**

**ПРЕДУПРЕЖДЕНИЕ**: **Перед началом работы с внутренними компонентами компьютера прочитайте информацию по технике безопасности**, **прилагаемую к компьютеру**, **и следуйте инструкциям**, **описанным в разделе Подготовка к работе с [внутренними](#page-8-0) [компонентами](#page-8-0) компьютера**. **После работы с внутренними компонентами компьютера следуйте инструкциям**, **описанным в разделе После работы с внутренними [компонентами](#page-11-0) компьютера**. **Для ознакомления с рекомендуемыми правилами техники безопасности см**. **домашнюю страницу Нормативных требований по адресу**  www.dell.com/regulatory\_compliance.

#### **Предварительные действия**

- 1 Снимите [нижнюю](#page-12-0) крышку.
- 2 Извлеките [батарею](#page-15-0).
- 3 Снимите [дисплей](#page-62-0) в сборе.
- 4 Снимите заднюю крышку дисплея и [антенну](#page-70-0) в сборе.
- 5 Извлеките [камеру](#page-76-0).
- 6 Извлеките кабель [дисплея](#page-82-0).

#### **Последовательность действий**

После выполнения указаний раздела «Предварительные действия» у нас осталась панель дисплея.

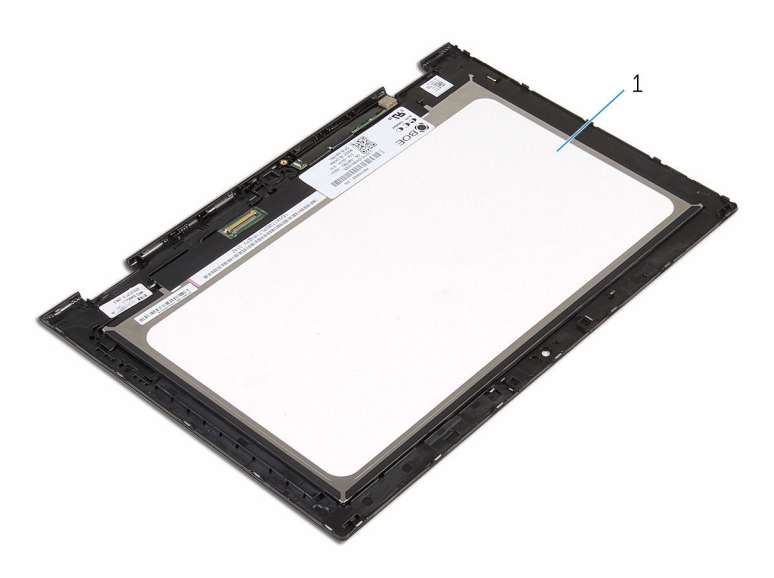

панель дисплея

### **Установка панели дисплея**

**ПРЕДУПРЕЖДЕНИЕ**: **Перед началом работы с внутренними компонентами компьютера прочитайте информацию по технике безопасности**, **прилагаемую к компьютеру**, **и следуйте инструкциям**, **описанным в разделе Подготовка к работе с [внутренними](#page-8-0) [компонентами](#page-8-0) компьютера**. **После работы с внутренними компонентами компьютера следуйте инструкциям**, **описанным в разделе После работы с внутренними [компонентами](#page-11-0) компьютера**. **Для ознакомления с рекомендуемыми правилами техники безопасности см**. **домашнюю страницу Нормативных требований по адресу**  www.dell.com/regulatory\_compliance.

#### **Последовательность действий**

Поместите панель дисплея на чистую ровную поверхность.

- 1 Установите на место кабель [дисплея](#page-85-0).
- 2 Установите [камеру](#page-78-0).
- 3 Установите заднюю крышку дисплея и [антенну](#page-72-0) в сборе.
- 4 Установите на место [дисплей](#page-65-0) в сборе.
- 5 Установите на место [батарею](#page-17-0).
- 6 Установите на место [нижнюю](#page-14-0) крышку.

# **Перепрограммирование** BIOS

При наличии обновления или после замены системной платы может потребоваться перепрограммирование (обновление) BIOS. Чтобы перепрограммировать BIOS:

- 1 Включите компьютер.
- 2 Перейдите по адресу www.dell.com/support.
- 3 Выберите раздел **Техподдержка продукта**, введите сервисный код компьютера и нажмите **Отправить**.

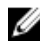

**ПРИМЕЧАНИЕ:** Если у вас нет сервисного кода, используйте функцию автоматического обнаружения или выполните обзор для вашей модели компьютера вручную.

- 4 Выберите раздел **Драйверы и загружаемые материалы**.
- 5 Выберите операционную систему, установленную на компьютере.
- 6 Прокрутите страницу вниз страницы и разверните BIOS.
- 7 Нажмите **Загрузить файл**, чтобы загрузить последнюю версию BIOS для вашего компьютера.
- 8 Сохраните файл и по завершении загрузки перейдите в папку, в которой вы сохранили файл обновления BIOS.
- 9 Дважды щелкните значок файла обновления BIOS и следуйте указаниям на экране.

### **Справка и обращение в компанию** Dell

#### **Материалы для самостоятельного разрешения вопросов**

Вы можете получить информацию и помощь по продуктам и сервисам Dell, используя следующие материалы для самостоятельного разрешения вопросов:

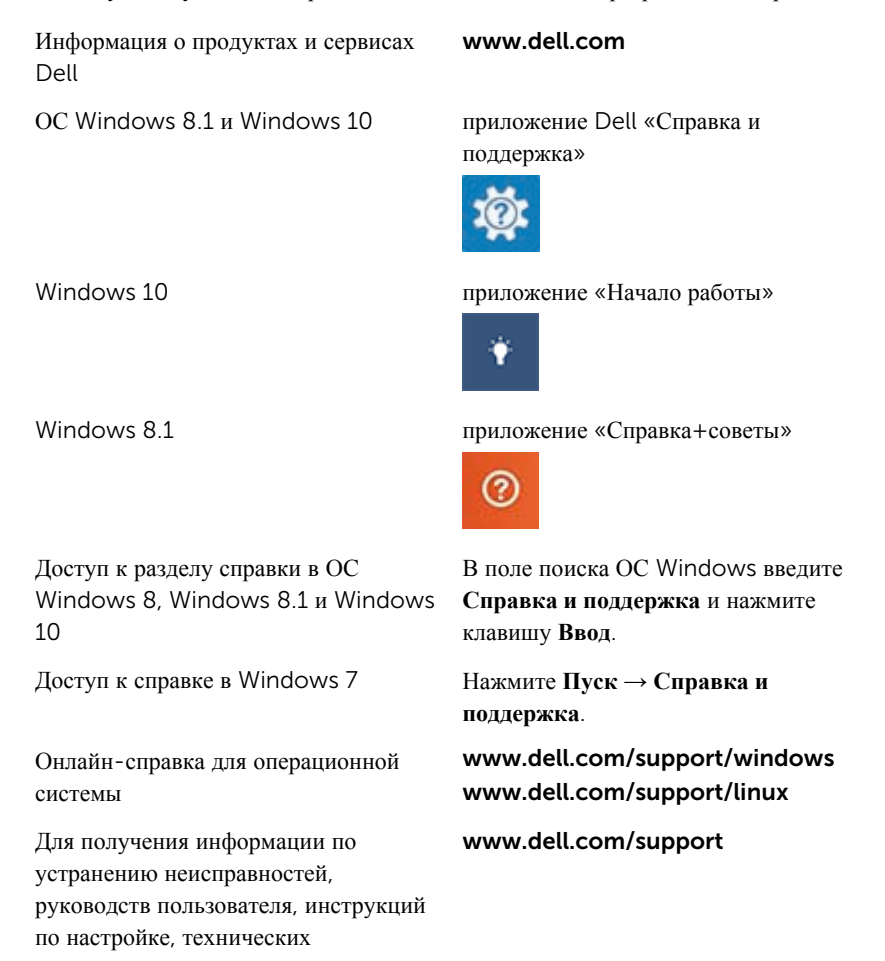

характеристики продуктов, блогов технической поддержки, драйверов, обновлений программного обеспечения и т.д.

Узнайте больше о своей операционной системе, настройках и возможностях использования своего компьютера, резервном копировании данных, диагностиках и т.д.

См. *«Я и Мой Dell»* по адресу www.dell.com/support/manuals.

#### **Обращение в компанию** Dell

Порядок обращения в компанию Dell по вопросам сбыта, технической поддержки или обслуживания клиентов см. по адресу www.dell.com/contactdell.

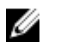

**ПРИМЕЧАНИЕ**: Доступность служб различается в зависимости от страны и типа продукции, и некоторые службы могут быть недоступны в вашем регионе.

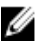

**ПРИМЕЧАНИЕ**: При отсутствии действующего подключения к Интернету можно найти контактные сведения в счете на приобретенное изделие, упаковочном листе, накладной или каталоге продукции компании Dell.